# **MPV**1728SD italiano - english - francais - deutsch

**mini lettore VIDEO/MP3/RADIO con Clip**

**mini VIDEO/MP3/RADIO player with Clip**

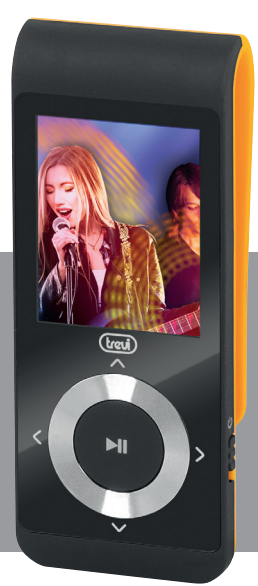

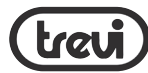

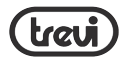

# $\overline{\phantom{a}}$ MANUALE UTENTE  $\hat{\mathbb{A}}$

Le informazioni contenute in questo documento sono soggette a variazioni senza preavviso.

Il presente documento non può essere riprodotto o trasferito, neppure parzialmente, in alcun modo e con nessun mezzo, elettronico o meccanico, né tanto meno fotocopiato, copiato o tradotto verso altre lingue per nessun scopo senza esplicito consenso da parte del costruttore. I nomi, i disegni e i marchi registrati presenti in questo manuale sono proprietà dei rispettivi proprietari. Leggere attentamente il presente libretto di istruzioni e seguire attentamente le informazioni riportate prima di utilizzare il prodotto. Attenzione! L'uso inappropriato della batteria può causare esplosioni o surriscaldamenti della stessa.

# AVVERTENZA PER IL CORRETTO UTILIZZO DELLA BATTERIA  $RICARICABII F \triangle$

- Ricaricare la batteria ad una temperatura compresa tra i 5°C e i 35°C.
	- Quando la ricarica è completa viene segnalata con un messaggio (controllare il manuale d'uso).
- Non prolungare la ricarica oltre i tempi indicati per evitare il rischio di surriscadamento e scoppio.
- 
- Non ricaricare la batteria per un tempo superiore alle 6 ore.<br>La ricarica della batteria oltre i tempi indicati o un prolungato periodo di inattività possono ridurne la durata.
- 2 La batteria ricaricabile è soggetta ad usura e la sua capacità diminuisce gradualmente.

MPV 1728 SD

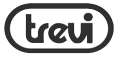

- Per prolungare la durata della batteria, utilizzarla quando è completamente carica fino al completo scaricamento, quindi ricaricarla completamente di nuovo prima di utilizzarla nuovamente. Mettendo in carica una batteria non completamente esaurita, la sua durata risulterà ridotta. In questo caso, ripetere il ciclo caricamento/scaricamento completo più volte. - Evitare di tenere la batteria sottocarica tutta la notte.
- 

# INFORMATIVA SULLA RIMOZIONE DELLA BATTERIA

# Attenzione: Questa operazione è riservata esclusivamente al personale tecnico spe- cializzato!

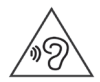

Per evitare possibili danni all'udito, limitare il tempo di ascolto a volumi elevati.

# PROCEDURA PER LA RIMOZIONE DELLA BATTERIA

- 1. Rimuovere il mobile posteriore liberandolo dagli incastri;
- 2. Individuare la batteria indicata dalla freccia;
- 3. Scollegarla e rimuoverla.

Qualunque sia il tipo di batteria esaurita, essa non deve essere gettata tra i rifiuti domestici,nel fuoco o nell'acqua. Ogni tipo di batteria esaurita deve essere, riciclata oppure smaltita presso gli appositi centri raccolta dedicati.

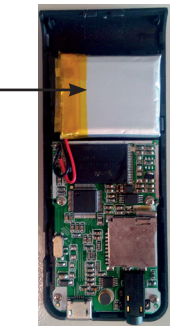

MPV

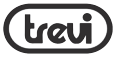

# DESCRIZIONE COMANDI italiano

- 1. Ingresso micro-SD Card<br>2. Tasto < (PREV)/VOL-
- 2. Tasto < (PREV)/VOL-
- 3. Presa cuffie<br>4 Microfono in
- 4. Microfono interno<br>5. Presa Micro USB
- 5. Presa Micro USB<br>6. Tasto  $\vee$  REGOLA
- 6. Tasto  $\vee$  REGOLAZIONE VOLUME
- 7. Selettore POWER ON/OFF<br>8. Tasto > (NEXT)/ VOL+
- 8. Tasto  $>$  (NEXT)/VOL+
- 9. Tasto ▶II (PLAY/PAUSE)
- 10. Tasto < SELEZIONE-MENU SUCCESSIVO/MENU PRECEDENTE
- 11. Clip
- 12. Display 1,8"

# INSERIMENTO DELLA MICRO SD

Inserire la scheda micro-SD (in dotazione) tenendo la superficie (il lato scritto) rivolto verso il basso e inserirla delicatamente nell'apposito slot fino a sentire un click. A questo punto il lettore è in grado di riprodurre o salvare le vostre registrazioni nella scheda.

4 Rimuovere la scheda micro-SD premendo contro essa.

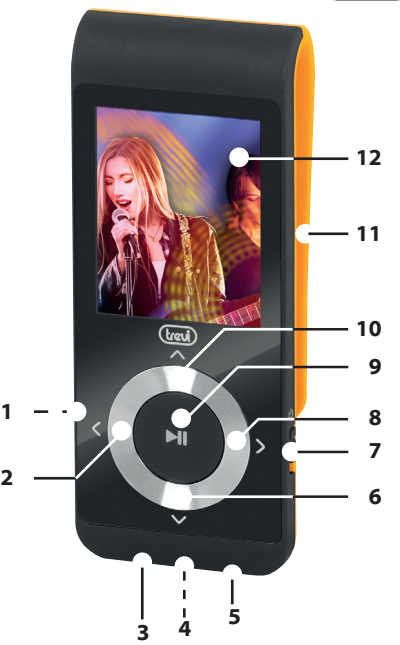

MPV 1728 SD

 $\overline{\bigcap}$ 

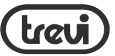

# COLLEGAMENTO AL PC E TRASFERIMENTO FILE NELLA SCHEDA DI MEMORIA DEL LETTORE + RICARICA BATTERIA

- 1. Inserire la micro-SD (in dotazione) nello slot apposito (1).
- 2. Inserire il cavo USB fornito in dotazione nella presa USB del lettore (5).
- Collegare il cavo USB ad una prea USB del vostro PC. Sul display del lettore comparirà la seguente schermata.

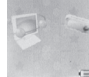

- 4. Copiare il file dal vostro PC nell'unità Disco rimovibile creatasi dopo il collegamento del lettore al pc.
- 5. Contemporaneamente la batteria si ricaricherà.Al termine della carica il simbolo di livello di carica della batteria mostrerà batteria piena.
- 6. Scollegare il lettore dal PC utilizzando la "Rimozione sicura dell'hardware", causa la possibile corruzione dei file all'interno del software, compromettendo il normale funzionamento del lettore stesso.

# ACCENSIONE/SPEGNIMENTO

Portare il selettore POWER ON/OFF(7) sulla posizione ON, il lettore si accenderà dopo qualche istante.

Per spegnere il lettore in modalità stand-by tenere premuto il tasto PLAY/PAUSE(9). In questo modo alla riaccensione rimarranno in memoria le ultime operazioni eseguite, ma con un minimo di assorbimento di batteria, rischiando la totale scarica della stessa. Per riattivarlo tenere premuto nuovamente il tasto PLAY/PAUSE(9).

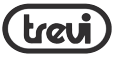

Per spegnere il lettore portare il selettore POWER ON/OFF(7), sulla posizione OFF. In questo modo viene salvaguardata la carica della batteria.

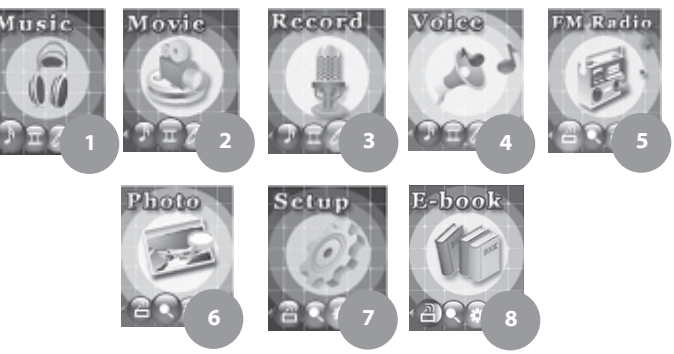

# DISPLAY MENÙ PRINCIPALE

- 1. MUSIC: riproduttore file audio MP3 e WMA<br>2. VIDEO: ripro
- VIDEO: riproduttore file video AMV<br>3 RFCC
- RECORD: modalità registratore vocale
- 4. VOICE:riproduttore file registrazione vocale e WAV
- 5. FM RADIO: modalità radio FM<br>6. PHOTO: visualizzatore immagi
- PHOTO: visualizzatore immagini JPG
- 7. SETUP: impostazioni parametri di sistema
- 8. E-BOOK: visualizzatore file di testo TXT

6

MPV 1728 SD

 $\frac{0}{2}$ 

italiano

# DESCRIZIONE DISPLAY MODALITÀ MUSIC/MOVIE

- 1. Visualizzatore modalità equalizzazione<br>Visualizzatore r
- 2. Visualizzatore modalità ripetizione<br>3. Livello del v
- 3. Livello del volume<br>4. Ripetizione A-B
- 4. Ripetizione A-B<br>5. Tempo corrente
- 5. Tempo corrente della traccia
- 6. Nome cartella<br>7 Formato audio
- 7. Formato audio<br>8. Livello batteria
- 8. Livello batteria<br>9. Numero sequei
- 9. Numero sequenziale della traccia<br>10. Equalizzatore
- **Equalizzatore**
- 11. Titolo della traccia
- 12. Durata totale della traccia<br>13. Visualizzatore frequenza d
- 13. Visualizzatore frequenza di campionamento
- 14. Visualizzatore Lyrics: se la luce è verde significa che è presente un file di visualizzazione testi

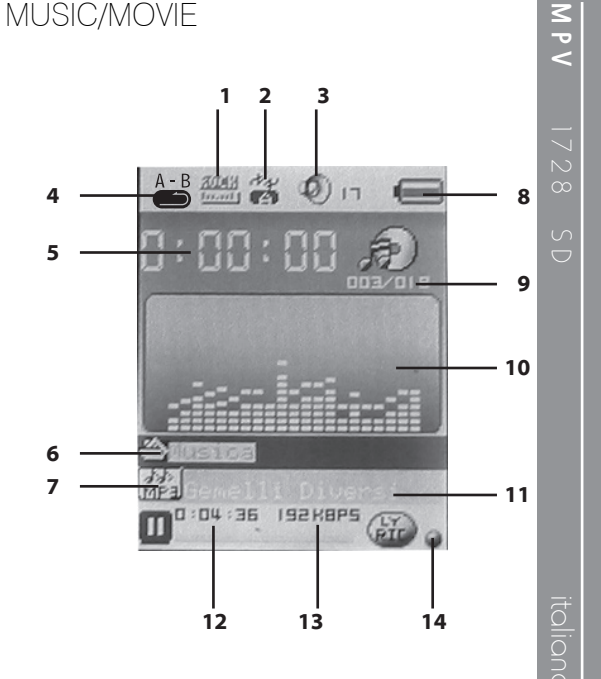

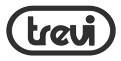

# FUNZIONAMENTO DEL MENÙ ON-SCREEN

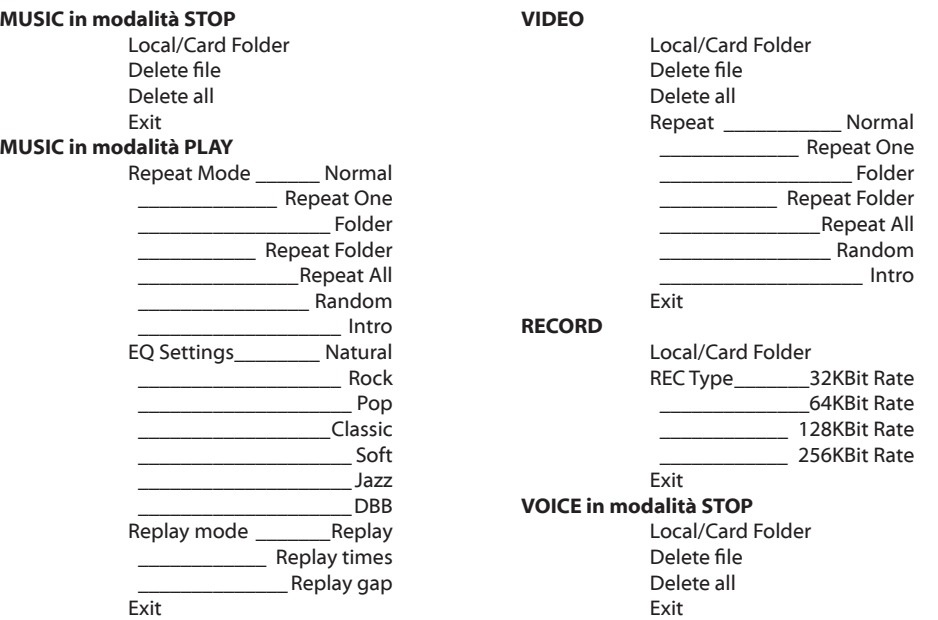

8

I

# treu VOICE in modalità PLAY

FM RADIO

Exit

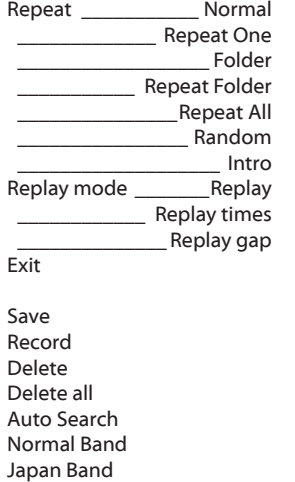

#### PHOTO

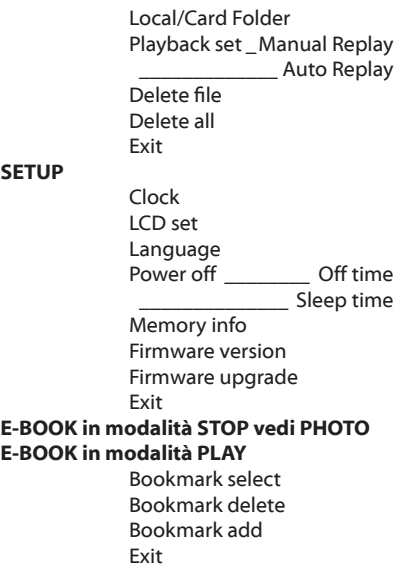

# italiano

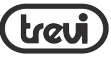

# ACCESSO AL MENÙ PRINCIPALE

Assicurarsi di aver acceso il lettore come descritto nel paragrafo ACCENSIONE/ SPEGNIMENTO, automaticamente vi troverete nel menù principale. Premere i tasti NEXT(8) e PREV(2) per spostarsi in avanti e indietro, premere il tasto < SELEZIONE(10)per selezionare la voce del menù desiderata.

Utilizzare i tasti NEXT(8) e PREV(2) per navigare all'interno dei sottomenu e usare il tasto < SELEZIONE(10) per accedere ad un nuovo sottomenu.

Tenere premuto per qualche secondo il tasto < SELEZIONE(10) per tornare al menù principale.

# MODALITÀ MUSIC

Dal menù principale selezionare MUSIC.<br>NB: Se non ci sono tracce audio memorizzati, il display mostrerà il messaggio "No Files!" (Nessun file).

- 1. Premere il controllo NEXT(8) per selezionare la traccia successiva.
- 10 2. Premere il controllo PREV(2) per

selezionare la traccia precedente.<br>3 Premere il tasto PLAY/PALISE(9)

- Premere il tasto PLAY/PAUSE(9) per avviare la riproduzione delle tracce musicali.
- 4. Durante la riproduzione della traccia, premere il tasto  $\vee$  REGOLAZIONE VOLUME(6) e utilizzare i controlli NEXT(8) o PREV(2) per aumentare o diminuire il Volume.
- 5. Premere il tasto PLAY/PAUSE(9) per fermare momentaneamente la riproduzione; ripremere nuovamente il tasto PLAY/ PAUSE(9) per ripristinarla.

#### CARD FOLDER

A riproduzione ferma, premere il tasto < SELEZIONE(10) e selezionare LOCAL/ CARD FOLDER per accedere alla modalità di Navigazione.

Selezionare la traccia che si vuole ripro-<br>durre e premere nuovamente il tasto  $\wedge$ SELEZIONE(10) sulla traccia scelta per confermare la scelta e uscire. Premere il tasto PLAY/PAUSE(9) per avvia-

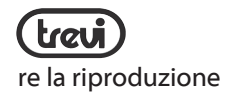

#### DELETE e DELETE ALL

A riproduzione ferma, premere il tasto  $\wedge$ SELEZIONE(10) e selezionare DELETE FILE o DELETE ALL per accedere alla modalità di Cancellazione.

Per cancellare una singola traccia, selezionare la voce DELETE FILE, selezionare la traccia che si vuole cancellare e premere il tasto < SELEZIONE(10). Selezionare "YES" e premere nuovamente il tasto  $\wedge$ SELEZIONE(10) per confermare la scelta e uscire.

Per cancellare tutte le tracce, selezionare la voce DELETE ALL, selezionare"YES"e premere il tasto < SELEZIONE(10) per confermare la scelta e uscire.

#### MODALITÀ REPEAT

Durante la riproduzione, premere il tasto < SELEZIONE(10) e selezionare REPEAT per accedere alla modalità di Ripetizione. ne: Normal (riproduzione singola di tutte

le tracce), Repeat One (ripetizione singola traccia), Folder (riproduzione singola della nua della cartella), Repeat All (ripetizione di tutte le tracce), Random (riproduzione casuale delle tracce), Intro (riproduzione dei primi 10 secondi della traccia). Premere il tasto < SELEZIONE(10) per confermare la scelta.

### MODALITÀ EQUALIZER

Durante la riproduzione, premere il tasto < SELEZIONE(10) e selezionare la voce EQUALIZER per accedere alla modalità di Equalizzazione.

Sono disponibili sette modalità di equalizzazione:Natural, Rock, Pop,Classic, Soft, Jazz e DBB.

Premere nuovamente il tasto < SELEZIO-NE(10) per confermare la scelta.

### MODALITÀ REPLAY

Questa funzione permette di ripetere particolari di un traccia.

Durante la riproduzione, premere il tasto

italiano

MPV 1728 SD

5

 $\land\,$  SELEZIONE(10) e selezionare la voce REPLAY MODE per accedere alla modalità Replay.

- 1. Selezionare la voce REPLAY per avviare la modalità Replay; sul display la lettera A dell'indicatore di ripetizione A-B comincerà a lampeggiare.
- 2. Premere il tasto NEXT(8) per indicare il punto da dove si vuole far cominciare la ripetizione, sul display la lettera B dell'indicatore di ripetizione A-B comincerà a lampeggiare.
- 3. Premere nuovamente il tasto NEXT(8) per indicare il punto dove si vuole far terminare la ripetizione.

12 A questo punto il particolare della traccia scelto comincerà a ripetersi in base alle volte indicate alla voce REPLAY TIMES all'interno della modalità Replay. Inoltre è possibile indicare l'intervallo in secondi tra una ripetizione e l'altra alla voce RE-PLAY GAP, sempre all'interno della modalità Replay.

VISUALIZZATORE TESTI (LIRYCS) Se l'indicatore del visualizzatore Lyrics<br>(vedi **Descrizione display modalità MU-**SIC/MOVIE) è verde, significa che è pre-<br>sente il testo del traccia corrispondente. Per visualizzare il testo del traccia che si sta ascoltando tenere premuto per qualche istante il tasto < SELEZIONE(10). Ripremerlo per tornare alla schermata di riproduzione.

# MODALITÀ MOVIE

Dal menù principale selezionare VIDEO. NB: Se non ci sono tracce video memorizzati, il display mostrerà il messaggio "No Files!" (Nessun file).

- 1. Premere il controllo NEXT(8) per selezionare la traccia successiva.
- 2. Premere il controllo PREV(2) per selezionare la traccia precedente.<br>3 Premere il tasto PLAY/PAUSE(9)
- Premere il tasto PLAY/PAUSE(9) per avviare la riproduzione delle tracce video.
- 4. Premere il tasto PLAY/PAUSE(9) per fermare momentaneamente

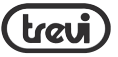

la riproduzione; ripremere nuovamente il tasto PLAY/ PAUSE(9) per ripristinarla.<br>5. A riproduzione ferma prei

- 5. A riproduzione ferma premere il tasto <sup>&</sup>lt; REGOLAZIONE VOLUME(6) per modificare il volume.
- 6. Premere il tasto NEXT(8) per aumentare il volume o il tasto PREV(2) per diminuire il volume.
- 7. Ripremere il tasto PLAY/PAUSE(9) per tornare alla schermata di riproduzione.

#### MODALITÀ CARD FOLDER, MODALITÀ DELETE e DELETE ALL, fare riferimento ai paragrafi corrispondenti presenti nel capitolo MODALITÀ MUSIC

#### MODALITÀ REPEAT

A riproduzione ferma, premere il tasto  $\wedge$ SELEZIONE(10) e accedere alla modalità di

Ripetizione.<br>Sono disponibili sei modalità di ripetizione: Normal (riproduzione singola di tutte le tracce), Repeat One (ripetizione singola traccia), Folder (riproduzione singola della nua della cartella), Repeat All (ripetizione di tutte le tracce), Random (riproduzione casuale delle tracce), Intro (riproduzione dei primi 10 secondi della traccia). Premere il tasto < MENU SUCCESSI-VO(10) per confermare la scelta.

#### PROGRAMMA DI CONVERSIONE FILE VIDEO

Con il lettore multimediale viene fornito<br>un cd-rom all'interno della confezione. All'interno del cd-rom troverete un programma che permette di convertire file video già presenti sul vostro pc, in file compatibili con il lettore multimediale, in modo da poterli memorizzare nel lettore per poi riprodurli.

Inserire il cd-rom nel lettore del vostro pc e visualizzarne il contenuto. Il programma si trova all'interno della cartella"AMV Converter Tool".

13 Il programma non si installa nel sistema, ma si esegue direttamente lanciando il file eseguibile "amvtransform.exe".

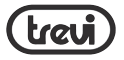

NB: per velocizzare la procedura di conversione si consiglia di copiare direttamente la cartella sul vostro pc.

#### AMV CONVERTER TOOL

AMV Converter Tool permette di trasformare file video in file con estensione AMV, da riprodurre sul vostro lettore.

1. Alla voce Input File importare il file video da convertire. Una volta importato, il file verrà inserito nell'elenco, pronto per la conversione.

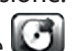

- 2. Alla voce Output File  $\Box$ selezionare la cartella dove andrà a posizionarsi il file convertito.<br>3. Alla voce Output Info vengono
- Alla voce Output Info vengono visualizzate le informazioni del file convertito.<br>4. Selezionando i
- Selezionando il file dall'elenco si attiva l'icona delle impostazioni

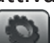

. Questo permette di impostare i parametri di

conversione.

NB: alla voce "Pixels of AMV" selezionare la risoluzione "160x120" e alla voce "Frames per second" selezionare "middle".

5. Per convertire un filmato premere un volta il tasto con la doppia

> freccia 2 . Durante la conversione verrà riprodotto in anteprima il filmato. Sulla barra Transcoding Progress viene visualizzato il tempo rimanente per terminare la conversione in AMV.Una volta terminata la conversione, verrà avviato automaticamente il player dei file

AMV.<br>6 A que 6. A questo punto potete trasferire il file video AMV sul vostro lettore.

# MODALITÀ RECORD (REGISTRATORE VOCALE)

Dal menù principale selezionare RECORD.

1. Premere il tasto PLAY/PAUSE(9) per iniziare la registrazione.

14

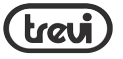

- 2. Premere il tasto PLAY/PAUSE(9) per mettere in pausa la registrazione.
- 3. Tenere premuto il tasto  $\wedge$  SELEZIONE(10) per salvare la registrazione.

#### MODALITÀ CARD FOLDER fare riferimento al paragrafo corrispondente presente nel capitolo MODALITÀ MUSIC

#### MODALITÀ REC TYPE

A registrazione ferma, premere il tasto  $\wedge$ SELEZIONE(10) e selezionare REC TYPE per selezionare la qualità di registrazione. Sono disponibili quattro tipi di campionamento: 32kbps, 64kbps, 128kbps e 256kbps.

Tutte le registrazioni sono in formato WAV.

# MODALITÀ VOICE (RIPRODUZIONE REGISTRAZIONI VOCALI)

NB: Se non ci sono tracce audio memorizzati, il display mostrerà il messaggio "No Files!" (Nessun file).

- 1. Premere il controllo NEXT(8) per selezionare la traccia successiva.
- 2. Premere il controllo PREV(2) per selezionare la traccia precedente.<br>3 Premere il tasto PLAY/PAUSE(9)
- Premere il tasto PLAY/PAUSE(9) per avviare la riproduzione delle registrazioni vocali.
- 4. Premere il tasto PLAY/PAUSE(9) per fermare momentaneamente la riproduzione; ripremere nuovamente il tasto PLAY/ PAUSE(9) per ripristinarla.
- 6. Premere il tasto <sup>&</sup>lt; REGOLAZIONE VOLUME(6) e utilizzare i tasti NEXT(8) e PREV(2) per regolare il volume.
- 7. Ripremere il tasto PLAY/PAUSE(9) per tornare alla riproduzione.

MODALITÀ CARD FOLDER, DELETE FILE e DELETE ALL, REPEAT e REPLAY MODE, fare riferimento ai paragrafi corrispondenti presenti nel capitolo MODALITÀ MUSIC

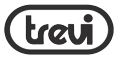

# MODALITÀ FM RADIO

Dal menù principale scegliere FM RADIO.

- 1. Premere i tasti NEXT(8) o PREV(2) per far avanzare o retrocedere il cursore sulla scala sintonia.
- 2. Premere il tasto PLAY/PAUSE(9) per scorrere le stazioni memorizzate.

NB: Per ascoltare la radio è necessario utilizzare gli auricolari.

#### MODALITÀ SAVE

Selezionare SAVE per salvare la stazione radio che si sta ascoltando.

## MODALITÀ RECORD

Selezionare RECORD per registrare la stazione radio che si sta ascoltando.

#### MODALITÀ DELETE

Selezionare DELETE per eliminare la stazione radio salvata.

# MODALITÀ DELETE ALL

Selezionare DELETE ALL per eliminare tutte le stazioni radio memorizzate.

#### AUTO SEARCH

Selezionare AUTO SEARCH per effettuare una scansione automatica e salvare le prime 20 stazioni trovate. Premere il tasto PLAY/PAUSE(9) per scorre- re le varie stazioni memorizzate.

NB Verranno cancellate le precedenti stazioni memorizzate.

#### MODALITÀ NORMAL BAND

Selezionare NORMAL BAND per selezionare la scala di sintonia europea.

#### MODALITÀ JAPAN BAND

Selezionare JAPAN BAND per selezionare la scala di sintonia giapponese.

MODALITÀ PHOTO (VISUALIZZATORE DI IMMAGINI JPG)

Dal menù principale scegliere PHOTO.

MPV 1728 SD

 $\infty$ 

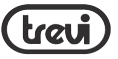

Verrà visualizzata la cartella con le imma- gini presenti.

- 1. Premere i tasti NEXT(8) o PREV(2) per selezionare l'immagine da visualizzare.
- 2. Premere il tasto PLAY/PAUSE(9) per visualizzare l'immagine selezionata.
- 3. Premere nuovamente il tasto PLAY/PAUSE(9) per ritornare alla visualizzazione della cartella.

#### MODALITÀ CARD FOLDER, DELETE FILE E DELETE ALL, fare riferimento ai paragrafi corrispondenti presenti nel capitolo MO-DALITÀ MUSIC

#### PLAYBACK SET

Questa funzione permette di impostare la visualizzazione delle immagini in maniera Manuale o Automatica (slideshow). Selezionando AUTO PLAY vi verrà chiesto di impostare l'intervallo in secondi tra una immagine e l'altra.

# MODALITÀ SETUP

Dal menù principale scegliere SETUP per accedere alla configurazione del vostro lettore.

- Premere i tasti PREV(2) o NEXT(8) per selezionare la voce precedente o successiva.
- 2. Premere il tasto  $\wedge$  SELEZIONE (10) per accedere alla voce selezionata.

#### Clock

Impostazione anno, mese, giorno, ore, minuti e secondi.<br>1 Premere

- 1. Premere il tasto ∨ REGOLAZIONE VOLUME(6), premere il tasto PREV(2) o NEXT (8) per diminuire o aumentare l'anno.
- 2. Premere il tasto ∨ REGOLAZIONE VOLUME(6), premere il tasto PREV(2) o NEXT(8) per diminuire o aumentare il mese.
- 3. Premere il tasto <sup>&</sup>lt; REGOLAZIONE VOLUME(6), premere il tasto PREV(2) o NEXT(8) per diminuire

italiano

17

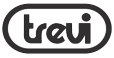

italiano

o aumentare il giorno.

- 4. Premere il tasto <sup>&</sup>lt; REGOLAZIONE VOLUME(6), premere il tasto PREV(2) o NEXT(8) per diminuire o aumentare l'ora.
- 5. Premere il tasto <sup>&</sup>lt; REGOLAZIONE VOLUME(6), premere il tasto PREV(2) o NEXT(8) per diminuire o aumentare i minuti.
- 6. Premere il tasto <sup>&</sup>lt; REGOLAZIONE VOLUME(6), premere il tasto PREV(2) o NEXT(8) per diminuire o aumentare i secondi.
- 7. Premere il tasto  $\wedge$  SELEZIONE(10) per confermare e uscire.

#### LCD Set

Impostazione durata luce display (0=display sempre acceso).

#### Language

MPV 1728 SD

 $\frac{\cap}{\cap}$ 

Impostazione lingua menù.

#### Power off

Per impostare il tempo automatico di spegnimento

#### Memory Info

Visualizza la memoria del lettore utilizzata.

#### Firmware Version

Visualizza la versione del firmware.

# MODALITÀ E-BOOK (VISUALIZZATORE FILE DI TESTO TXT)

Dal menù principale scegliere E-BOOK. Verrà visualizzata la cartella con i file di testo presenti.

- 1. Premere i tasti NEXT(8) o PREV(2) per selezionare il file di testo da visualizzare.
- 2. Premere il tasto PLAY/PAUSE(9) per riprodurre il file di testo selezionato.
- 3. Premere nuovamente il tasto PLAY/PAUSE(9) per ritornare alla visualizzazione della cartella.

italiano

MPV

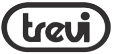

## MODALITÀ CARD FOLDER, DELETE E DELETE ALL, fare riferimento ai paragrafi corrispondenti presenti nel capitolo MO- DALITÀ MUSIC

#### MODALITÀ PLAYBACK SET

Questa funzione permette di impostare la visualizzazione delle pagine del file i testo in maniera Manuale o Automatica. Selezionando AUTO PLAY vi verrà chiesto di impostare l'intervallo in secondi tra una pagina e l'altra.

# INSTALLAZIONE DRIVER

L'installazione dei driver presenti nel cd-rom è necessaria solo per l'utilizzo del lettore su sistema Windows® 98/98SE.

# INSTALLAZIONE SOFTWARE DI UTILITÀ

All'interno del cd-rom fornito in dotazione è presente un programma che compren- de varie utilità.

Inserire il cd-rom nel lettore del vostro pc

e visualizzarne il contenuto. Aprire la cartella"MP3set". Avviare il file per l'installazione del pacchetto in lingua italiana "Msiit.msi". Andare"Avanti"fino al completamento dell'installazione. Terminata l'installazione andate in Start>Programmi>MP3 Player Utilities:

#### AMV Converter

Programma di converisone video (vedi paragrafo AMV CONVERTER TOOL al capitolo MODALITA'MOVIE).

#### AMV Player

Riproduttore file video AMV.

#### Media Manager

Gestore file. MP3 Player Upgrade Tool

Programma per effettuare l'aggiornamen-<br>to firmware del lettore.

NB: Trevi S.p.A. declina ogni responsa- bilità per eventuali danni provocati al lettore MP3 dovuti ad un utilizzo errato del programma/firmware.

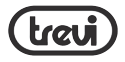

# italiano SPECIFICHE TECNICHE

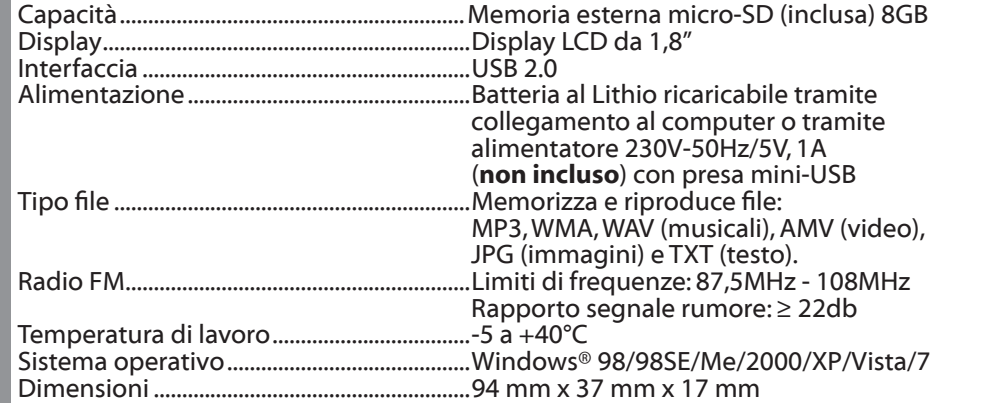

20

I

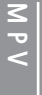

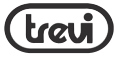

#### INFORMAZIONI AGLI UTENTI ai sensi del Decreto Legislativo N° 49 del 14 Marzo 2014 "Attuazione della Direttiva 2012/19/UE sui rifiuti di apparecchiature elettriche ed elettroniche (RAEE)"

Il simbolo del cassonetto barrato riportato sull'apparecchiatura indica che il prodotto alla fine della propria vita utile deve essere raccolto separatamente dagli altri rifiuti. L'utente dovrà, pertanto, conferire l'apparecchiatura integra dei componenti essenziali giunta a fine vita agli idonei centri di raccolta differenziata dei rifiuti elettronici ed elettrotecnici, oppure riconsegnarla al rivenditore al momento dell'acquisto di nuova apparecchiatura di tipo equivalente, in ragione di uno a uno, oppure 1 a zero per le apparecchiature aventi lato maggiore inferiore a 25 cm. L'adeguata raccolta differenziata per l'avvio successivo dell'apparecchiatura dimessa al riciclaggio, al trattamento e allo smaltimento ambientale compatibile contribuisce ad evitare possibili effetti negativi sull'ambiente e sulla salute e favorisce il riciclo dei materiali di cui è composta l'apparecchiatura. Lo smaltimento abusivo del prodotto da parte dell'utente comporta l'applicazione delle sanzioni amministrative di cui al D.Lgs n. Decreto Legislativo N° 49 del 14 Marzo 2014.

TREVI persegue una politica di continua ricerca e sviluppo, pertanto i prodotti possono presentare caratteristiche diverse da quelle descritte.

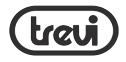

 $\frac{1}{20}$  INTRODUCTION<br>IQ Please carefully read<br>IQ to this manual at an Please carefully read these precautions and instruction before operating this unit. Referto this manual at any time in case of doubts about operating the unit. Keep the manual for future reference.

# SAFETY INFORMATION

The in-observance of safety information here listed can cause damage, fire or electric

- Do not allow water or other object to enter your player.
- Do not expose the product to excessive heat, dust, moisture, excessive vibrations, water.
- Do not throw your player in the fire.
- Do not disassemble the player. There is no repairable part for end user inside the unit. In case of malfunction or for any operation requiring the opening of the player please refer to authorised technical assistance center.
- Do not place any heavy object on the product, avoid drop and do not expose it to crash to avoid malfunction.
- To disconnect earphones from the player do not pull earphone cable. Hold the earphone from the jack.
- Do not use the earphones when it is necessary to hear surrounding sounds (as example while operating a vehicle).
- To avoid loss of data periodically back up your files.
- To clean the unit use only a soft cloth.
- Do not leave any small part as cover,residual packing and tools used to open the packaging within range of babies to avoid general risks and suffocation.

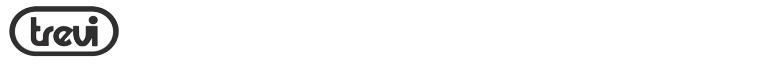

# I TO PREVENT HEARING INJURY

Using earphones at a high volume can impair your hearing. Do not listen for long and uninterrupted period of time or at high volume. Set the volume at a low level and turn it up gradually unit you hear the sound comfortably and clearly, without distorsion. Set the volume to a safe level before your hearing adapts and leave it there. Stop listening from time to time. Do not raise up volume to a level which doesn't allow to hear other **BELL MILL CONDUCT CONSIDERED** of the right to change technical specification.

#### **NOTE:**

In rare case of strong interferences, as electrostatic discharge on power lines, the operation of the unit or the display can appear anomalous. Generally the unit will restart normal operation when the disturbance was stopped.

If the problem doesn't disappear turn the unit off and restart it.

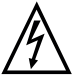

**WARNING:** Do not use this product near water, in wet areas to avoid fire or injury of electric current. Always turn off the product when you don't use it or before a revision. There aren't any parts in this appliance which are reparable by consumer. Always appeal to a qualified authorized service. The product is under a dangerous tention.

#### WARNING FOR A CORRECT USE OF RECHARGEABLE BATTERY TUR A UURREUT USE UF REUMARGEABLE BATTERY

- Recharge the battery in an ambient temperature between 5°C and 35°C.
- Don't recharge more than the suitable period to prevent the risk of overheating and burst.  $\sum_{i=1}^n$

englis

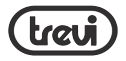

- 
- Don't recharge the battery for more than 6 hours.<br>- Recharging the battery over the suitable period or an extended period of<br>inactivity may reduce battery duration.
- Rechargeable battery is liable to wear and tear and its performance will reduce<br>gradually.
- To extend the duration of the battery use it when is completely charged up to the complete discharging, then recharge it fully before use it again. Recharge a battery not completely consumed, will result a reduced duration. In this case, repeat the full charging/discharging cycle many times.
- Avoid recharge the battery for the whole night.

# INFORMATION NOTE ON THE REMOVAL AND DISPOSAL OF BATTERIES

#### Warning: Only high-qualified personnel should perform this operation!

- 1. Remove the back part of the appliance from cogs;<br>2. Select the battery shown by the arrow:
- 2. Select the battery shown by the arrow;<br>3. Disconnect and remove the battery.
- Disconnect and remove the battery.

Used batteries should not be disposed of with household waste or thrown into fire or water.Used batteries should be recycled or disposed of in separate waste collection centres.

 $24$ 

To avoid possible hearing damage, limit the time listening at high volumes.

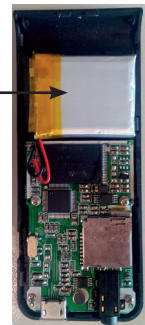

 $\frac{\cap}{\cap}$ 

 $\sim$ 

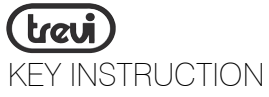

- 1. Micro SD Card Slot
- $\frac{2}{3}$ . < (LAST)/VOL- button
- 3. Earphone jack<br>4. Mic. inside
- 4. Mic. inside<br>5. Micro USB
- Micro USB port
- $rac{6}{7}$  $\vee$  Reg. volume
- 7. POWER ON/OFF switch
- 8. > (NEXT)/ VOL+ button
- 9. II (PLAY/PAUSE) button
- $10.11$  $\wedge\,$  get into main menu
- 11. Clip<br>12. Disp
- Display 1,8"

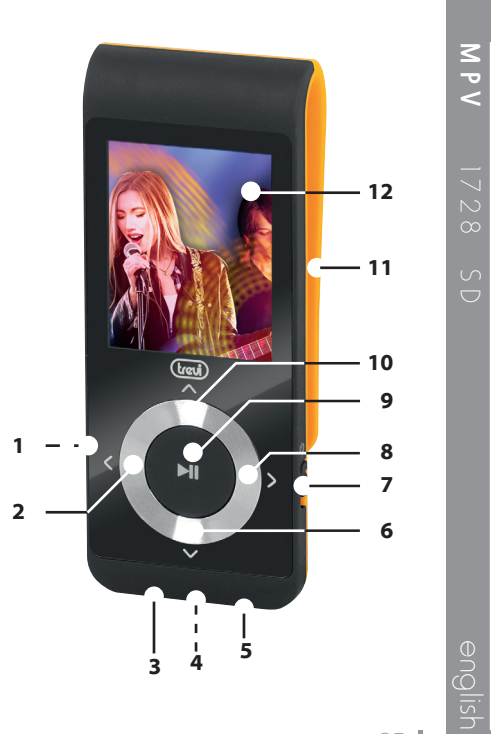

MPV

# englished HOW TO INSERT AND TAKE OUT<br>TO MICRO SD<br>Harfors switch on the player it is necessed MICRO SD

Before switch on the player, it is necessary to insert micro SD card (supplied) in the micro SD slot. Micro SD card has to be inserted with not silkscreen part at the top. Push the micro SD intothe slot until you hear a"click" sound.

Take out the micro SD: push the card into the slot and pull it out.

Please, format your micro SD Card at first time to make sure MP3player work properly.

### BASIC OPERATION

- 1) Power on: first push the POWER ON/OFF switch(7) to ON side and hold PLAY/PAUSE(9) button for 3 seconds, the player will go to
- 26 working condition.<br>2) Power off: hold PLA Power off: hold PLAY/PAUSE(9) button for 3 seconds, the player will be turned off, then push the POWER ON/OFF switch(7) to OFF side.

# Note: When the battery power is low, it will automatically power off.<br>3) Adjusting volume: Wit

Adjusting volume: With Music mode, Video mode, voice mode and FM radio mode, press  $\vee$  REG. VOLUME and combine with > NEXT(8) and < LAST(2) for volume increase & decrease.

### MAIN MENU

While switch on the player, it will direct to main menu interface. Press > NEXT(8) button or < LAST(2) button to select "Music","Movie","Record","Voice","FM Radio", "Photo", "Setup", "E-book", "Game" mode, and short press  $\wedge$  (10) button to confirm. Press PLAY/PAUSE(9) button to return main Menu.

### MUSIC.

Press  $\wedge$  (10) button to get into music play interface, then press PLAY/PAUSE(9) to playback the song.

Long press  $\wedge$  (10) button to return main Menu.

MPV 1728 SD

 $\overline{M}$  P  $\overline{V}$ 

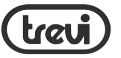

Press  $\wedge$  (10) button when in stop mode and you will enter the following submenu:

- 1) Local/Card folder: press  $\wedge$  (10) button to enter list of music file.<br>2) Delete file: after select one file.
- Delete file: after select one file, press  $\wedge$  (10) button and select  $^{\prime\prime}$ Yes" or "No", press  $\,\wedge\,$  (10) button to confirm and return.<br>3) Delete all: press  $\wedge$  (10)
- 3) Delete all: press  $\wedge$  (10) button to enter delete all music files, press  $\wedge$  (10) button to confirm and return.
- 4) Exit

By pressing  $\wedge$  (10) button when in playng mode and you will enter the following submenu:

- Repeat: Normal, Repeat one, Folder, Repeat folder, Repeat all, Random, Intro.
- Equalizer: Natural, Rock, pop,<br>Classic, Soft, Jazz and DBB.
- Replay mode: Replay, Replay times, Replay gap.<br>Exit

To move between option press  $>$  NEXT(8)

or  $\leq$  LAST(2), press  $\wedge$  (10) to confirm. Press PLAY/PAUSE(9) to return to previous menu.

#### SONG WORDS DISPLAY

Lyrics display requires ".LRC"lyric file which may be found on the internet or may be created with a lyric file editor. Lyrics files must have the same name as its corresponding music file (e.g. "Title1.lrc"<br>and "Title1.mp3"). When the list of displayed songs has the same file of song words, long press  $\wedge$  (10) to get into display interface when playing, short press  $\wedge$  (10) to exit.

#### FILE MANAGEMENT:

In stop mode, press  $>$  NEXT(8) or  $<$ LAST(2) to select next or previous folder.

# MOVIE

Press  $\wedge$  (10) button to get into music play interface, then press PLAY/PAUSE(9) to playback the song.

Long press  $\wedge$  (10) button to return main

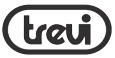

englishMenu. Press  $\wedge$  (10) button when in stop mode and you will enter the following submenu:

- 1) Local/Card folder: press  $\wedge$  (10) button to enter list of music file.<br>2) Delete file: after select one file.
- Delete file: after select one file, press  $\wedge$  (10) button and select "Yes" or "No", press  $\,\wedge\,$  (10) button to confirm and return.<br>3) Delete all: press  $\wedge$  (10)
- 3) Delete all: press  $\wedge$  (10) button to enter delete all music files, press  $\wedge$  (10) button to confirm and return.
- 4) Repeat: Normal, Repeat one, Folder, Repeat folder, Repeat all, Random, Intro.
- 5) Exit

Note: The movies in any format should be converted by the convert software you will find in the unit before downloading and playback it.

# **RECORD**

28

Press  $\wedge$  (10) button to get into record play interface, press PLAY/PAUSE(9) button to start/pause/continue recording. Long press  $\wedge$  (10) button to save recording file and return to main menu.

Before start recording, by pressing  $\wedge$  (10) button and you will enter the following submenu:

- 1) Local/Card folder
- 2) REC type: 32Kbps, 64kbps, 128kbps, 256kbps.
- 

3) Exit<br>When recording, long press PLAY/PAU- $SE(9)$  to save recording file and prepare to start a new recording.

Note: The sound recorder in WAV format will be stored in Voice menu and played directly.

# VOICE

Press  $\wedge$  (10) button to get into voice play interface, press PLAY/PAUSE(9) button to play. Long press  $\wedge$  (10) button to return to main menu.

By pressing  $\wedge$  (10) button and you will enter the following submenu:

1) Local/Card folder: press  $\wedge$  (10)

 $\sim$ 

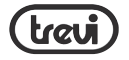

button

to enter list of voice file.<br>2) Delete file: after select o

- Delete file: after select one file, press  $\wedge$  (10) button and select "Yes" or "No", press  $\,\wedge\,$  (10) button to confirm and return.<br>3) Delete all: press  $\wedge$  (10)
- 3) Delete all: press  $\wedge$  (10) button to enter delete all music files, press  $\wedge$  (10) button to confirm and return.
- 4) Exit

# FM RADIO

Press  $\wedge$  (10) button to get into radio play interface, press PLAY/PAUSE(9) button to play. Long press  $\wedge$  (10) button to return to main menu.

When playing , by pressing  $\wedge$  (10) button and you will enter the following submenu:

- 1) Save: save current channel.<br>2) Record: record current play
- Record: record current playing program.
- 3) Delete: delete the program from saved program
- 4) Delete all: delete all from saved

program.

- 5) Auto search: press  $\wedge$  (10) button to auto search channels
- 6) Normal band: 87 108MHz
- 7) Japan band: 76 90MHz
- **Exit**

Note: When radio recording, the file recorded in WAV format will be stored in Voice menu and played directly, but in MP3 format will be saved in music menu and only could be played in Music mode.

# PHOTO

Press  $\wedge$  (10) button to get into photo play interface, press PLAY/PAUSE(9) button to browse photos. Long press  $\wedge$  (10) button to return to main menu.

Select one photo in photo list, press  $\wedge$ (10) button before entering photo browse and you will enter the following submenu:

- 1) Local/Card folder: all photos list.
- 2) Playback set: Manual play, auto play.
- 3) Delete file: after select one file,

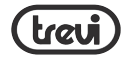

press  $\wedge$  (10) button to delete and select "Yes" or "No", press  $\wedge$  (10)

- button to confirm and return.<br>4) Delete all: press  $\land$  (10) buttor 4) Delete all: press  $\wedge$  (10) button to delete and select "Yes" or "No", press  $\wedge$  (10) button to confirm and return.
- 5) Exit

# **SETUP**

Press  $\wedge$  (10) button to get into setup interface, and you will enter the following submenu:

- 1) Clock: setting date and clock.<br>2) LCD set: Dark mode, exit.
- 
- 2) LCD set: Dark mode, exit.<br>3) Language: English, Italiar<br>4) Power off: off time, sleep Language: English, Italian
- 4) Power off: off time, sleep time<br>5) Memory info: memory space
- 5) Memory info: memory space used.
- 6) Firmware version: press  $\wedge$  (10) button to read firmware information
- 7) Firmware upgrade: press  $\wedge$  (10) button to read firmware information

8) Exit

To move and adjust between option press  $>$  NEXT(8) or  $<$  LAST(2), press  $\wedge$  (10) to confirm and enter.

# E-BOOK

Press  $\wedge$  (10) button to get into e-book menu:<br>1)

- 1) Local/Card folder: list of e-book file.
- 2) Playback set: Manual play, auto play.
- 3) Delete file: after select a file press  $\wedge$  (10) button to delete and select "Yes" or "No", press  $\wedge$  (10) button to confirm and return.
- 4) Delete all: press  $\wedge$  (10) button to delete and select"Yes"or"No", press  $\wedge$  (10) button to confirm and return.
- 5) Exit

When select a file, press PLAY/PAUSE(9) button to read, press  $\wedge$  (10) button to "setup" submenu:

1) Bookmark select: select a

30

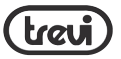

 bookmark which is added and press  $\wedge$  (10) button to enter.

- 2) Bookmark delete: delete a bookmark which is added.<br>3) Bookmark add: add a book
- Bookmark add: add a bookmark by press  $\wedge$  (10) button.
- 4) Exit

#### **CONVERT VIDEO FILES INTO AMV**

This program is used to convert video files into AMV format, currently only WMV format is supported.

1) Run "AMV Convert Tools", click **the choose the folder where to save the AMV files, then**  $click$  to select the folder where the original files are.

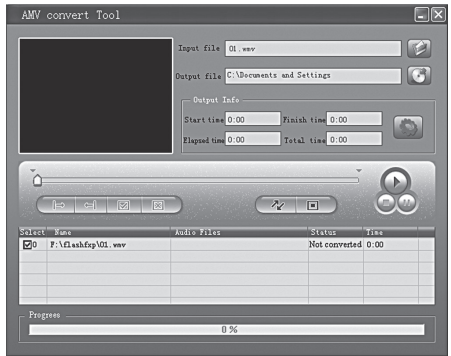

2) Select unprocessed AMV files, then click  $\Box$ , the icon will be highlighted into  $\Box$  and a dialog box will shown. Choosing Pixels of AMV to "160\*120" and Frames per second to "middle", then click OK to confirm.

(**Note:** Only pixels in "160\*120"an be supported)

32

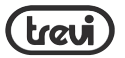

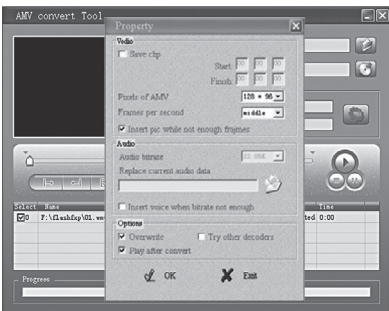

#### 3) Click  $\overline{z}$  to start converting.

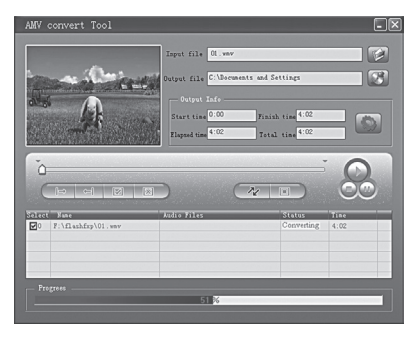

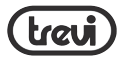

4) After convert, the AMV files will be played automatically.

#### **WARNING:**

34

Lithium battery inserted in the player is not removable . Pless refer to skilled technicians in case an intervention on battery is required.

### SPECIFICHE TECNICHE

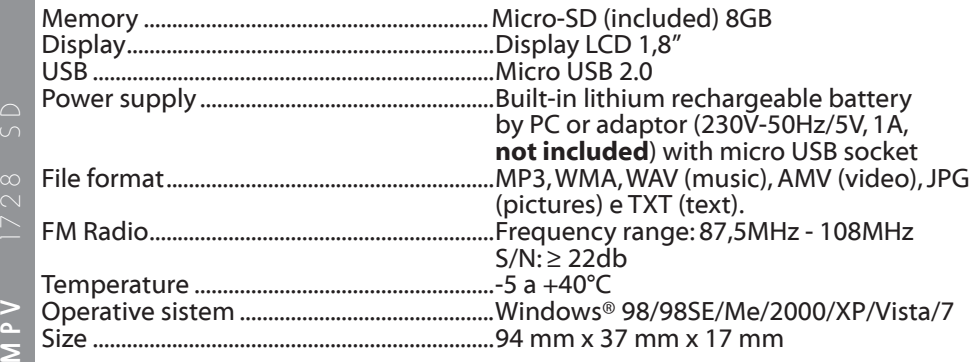

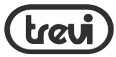

#### Important information for correct disposal of the product.

The symbol on the equipment indicates that the waste must be subject to"separate collection" so the product must not be disposed of as urban waste.

The user should return the product to special "collection centers" provided by local government, or deliver it to the retailer against the purchase of a new product.

Separate collection of waste and subsequent processing operations, recovery and disposal will help the production of equipment with recycled materials and reduce the negative effects on the environment and health caused by improper handling of waste.

Improper disposal of the product involves the application of administrative penalties.

TREVI pursues a policy of continuous research and development, the products may show different characteristics from those described.

english

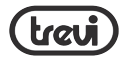

 $\begin{array}{l}\n 0 \\
0 \\
\hline\n 0 \\
\hline\n 0\n \end{array}$  MODE D'EMPLOI  $\overline{A}$ <br>  $\overline{B}$  Les informations content Les informations contenues dans ce document sont sujettes à modification sans préavis.

Ce document ne peut être reproduit ou transféré, même partiellement, de quelque manière ou par quelque moyen, électronique ou mécanique, ni photocopiée, reproduite ou traduite dans d'autres langues à des fins sans l'autorisation expresse du fabricant. Les noms, les dessins et marques déposées dans ce manuel sont la propriété de leurs propriétaires respectifs. S'il vous plaît lire ce livret d'instructions attentivement et suivez les étapes ci-dessous avant d'utiliser le produit.

Attention! Une mauvaise utilisation de la batterie peut provoquer une explosion ou une surchauffe de la même.

# AVERTISSEMENT POUR UNE UTILISATION CORRECTE DE LA BATTFRIF  $\hat{\mathcal{A}}$

- Charger la batterie à une température comprise entre 5 ° C et 35 ° C
- Lorsque la charge est terminée est signalé par un message (chèque mode d'emploi).
- Ne pas dépasser la durée de chargement indiquée pour éviter le risque de surriscadamento et éclater.
- Ne pas recharger la batterie pendant plus de 6 heures.
- La charge de la batterie au cours de la période indiquée, ou une longue période de Inactivité peut raccourcir la vie de la batterie.
- La batterie rechargeable est soumise à l'usure et sa capacité diminue progressivement.
- Pour prolonger la vie de la batterie, l'utiliser quand il est entièrement

36
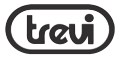

fonction jusqu'à la décharge totale, puis la recharger complètement encore une fois avant de l'utiliser à nouveau. Mettre en charge une batterie non complètement épuisé, sa durée de vie sera réduite. Dans ce cas, répéter cycle de chargement / décharge profonde à plusieurs reprises.

- Evitez de garder le undercharge de la batterie toute la nuit.

## INFORMATIONS SUR LE RETRAIT DE LA BATTERIE

### Avertissement: Cette opération est réservée pour le personnel technique!

# PROCEDURE DE RETRAIT DE LA BATTERIE

- 1. Retirez le mobile arrière libérant des crochets;
- 2. Repérez la batterie indiquée par la flèche;
- 3. Débranchez et retirez-le.

Quel que soit le type de batterie épuisée, il ne doit pas être jetés avec les ordures ménagères, le feu ou l'eau. chaque type batterie faible doivent être collectées, recyclées ou éliminées au les points de collecte dédiés spéciaux.

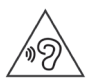

Pour éviter d'éventuels dommages auditifs, limitez le temps d'écoute à des volumes élevés.

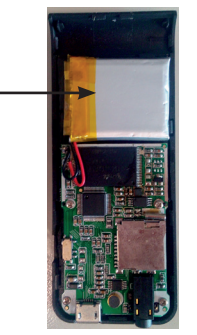

MPV

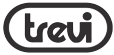

# **COMMANDES**

- 1. Entree micro-SD Card<br>2. Bouton < (PREV)/VOL
- 2. Bouton < (PREV)/VOL-
- 3. Prise casque<br>4. Microphone
- 4. Microphone interne<br>5. Entree Micro USB
- 5. Entree Micro USB
- 6. Bouton V VOLUME
- 7. Sélecteur POWER ON/OFF<br>8. Bouton > (NEXT)/ VOL+
- 8. Bouton > (NEXT)/ VOL+
- 9. Bouton II (PLAY/PAUSE)
- 10. Bouton A SELECTION-MENU MENU SUIVANT / PRÉCÉDENT
- 11. Clip
- 12. Display 1,8"

# INSERTION DE LA MICRO SD

Insérez la carte micro-SD (fourni) tandis que la surface (le côté écrit) face vers le bas et l'insérer doucement dans la fente jusqu'à ce que vous entendiez un clic. À ce stade, le lecteur est capable de lire ou d'enregistrer vos enregistrements sur la carte. Retirez la carte micro-SD en appuyant contre elle.

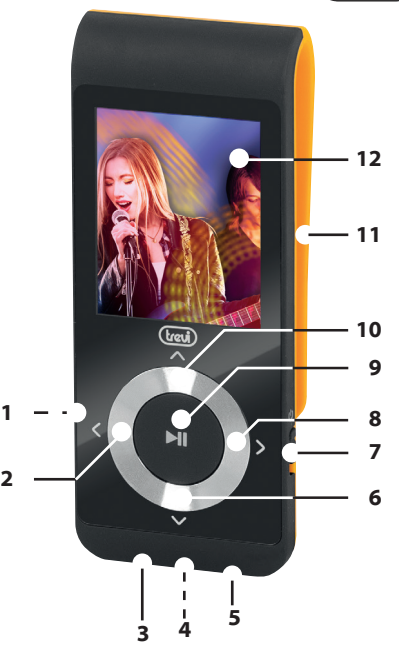

MPV 1728 SD

 $\frac{2}{5}$ 

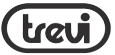

# PC CONNECTION ET FICHIERS DE TRANSFERT AU LECTEUR DE CARTE MÉMOIRE + BATTERIE CHARGE

1.Insérez la micro-SD (fournie) dans la fente (1).

2. Insérez le câble USB fourni dans la prise USB du lecteur (5).

3. Branchez le câble USB à un prea USB de votre PC. L'affichage du lecteur

l'écran suivant apparaît.

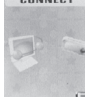

4.Copiez les fichiers de votre PC dans votre disque amovible créé après Connexion du lecteur à l'ordinateur.

5.Dans le même temps, la batterie se charge.Après avoir chargé la symbole du niveau de charge de la batterie affiche batterie pleine.

6. Débranchez le lecteur de l'ordinateur en utilisant le "Safely Remove Hardware", parce la corruption possible des fichiers dans le logiciel, ce qui compromet le fonctionnement normal du lecteur.

# ON / OFF

Mettez l'interrupteur rotatif ON / OFF (7) à la position ON, le joueur se met en marche après un certain temps.

Pour mettre le lecteur en mode stand-by, appuyez sur la touche PLAY / PAUSE (9).De cette façon, le rallumage restera en mémoire la dernière opération est effectuée, mais avec un minimum d'absorption de la batterie, au risque de le télécharger totale du même.

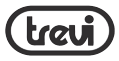

Pour le rallumer et maintenez la touche PLAY / PAUSE (9). Pour éteindre le lecteur amener le sélecteur POWER ON / OFF (7), à la position OFF.De cette façon, il est protégé de la charge de la batterie.

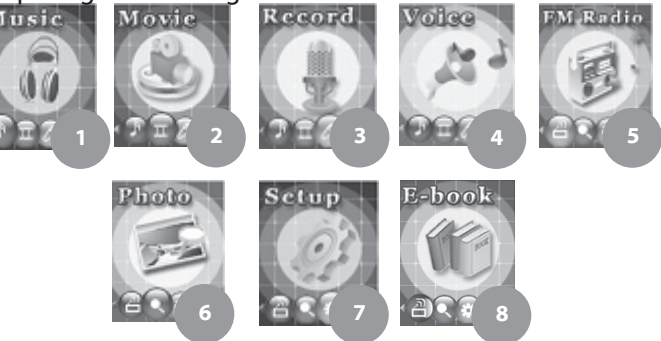

# MPV 1728 SD DISPLAY MENÙ PRINCIPAL

- 1. MUSIC: lecteur file audio MP3 e WMA<br>2. VIDEO: lecte
- VIDEO: lecteur file video AMV
- 3. RECORD: enregistreur vocal
- 4. VOICE: lecteur file enregistreur vocal/ WAV

40

francaise

 $\subset$ 

- 5. FM RADIO: radio FM<br>6. PHOTO: lecteur JPG
- 6. PHOTO: lecteur JPG<br>7. SETUP: paramétrage
- 7. SETUP: paramétrages système
- 8. E-BOOK: lecteur TXT

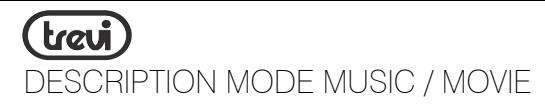

1. Mode EQ 2. Mode de répétition 3. Niveau Volume 4. Répéter A-B 5. Durée de la piste en cours 6. Nom Dossier 7. Format audio 8. Niveau de batterie 9. Numéro séquentiel de la piste 10. Equalizer 11. Titre Piste 12. totale longueur de la piste 13. Taux d'échantillonnage Viewer 14. Viewer Lyrics: si la lumière est verte, cela signifie que le fichier d'affichage de texte est présent

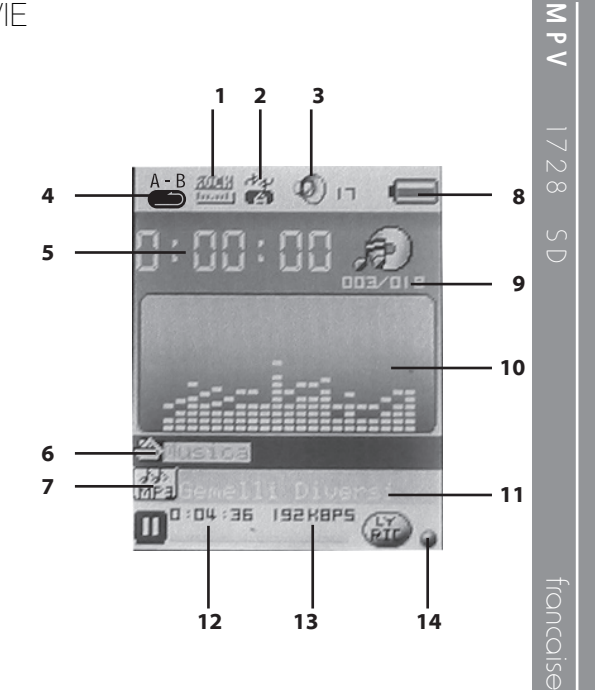

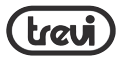

# FONCTIONNEMENT DU MENU ON-SCREEN

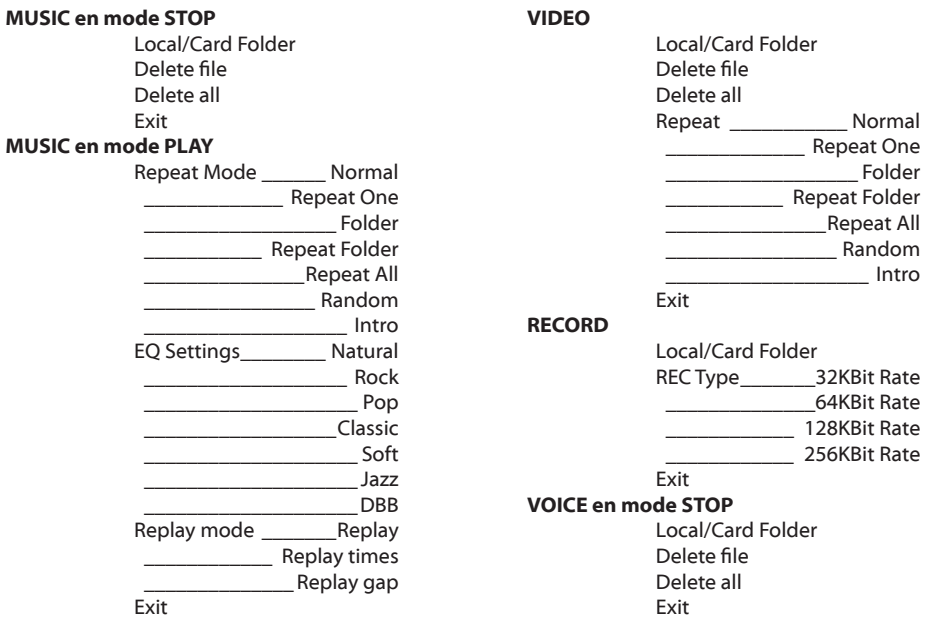

42

I

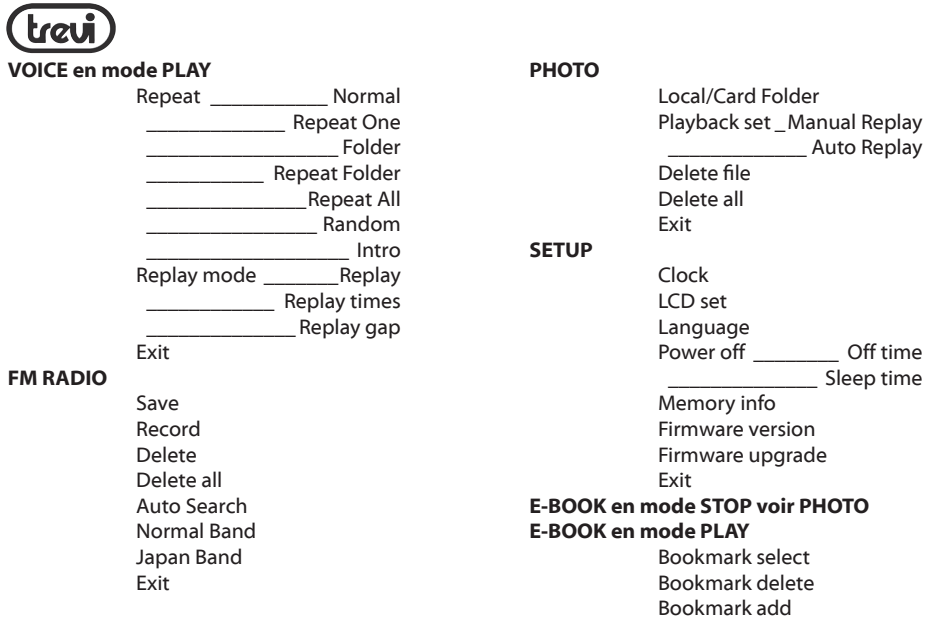

Exit

francaise

MPV 1728 SD

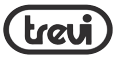

# ACCÈS AU MENU PRINCIPAL

Bien sûr, pour allumer le lecteur comme décrit dans la section ON / OFF, automatiquement vous êtes dans le menu principal.

Appuyez sur le bouton NEXT (8) et PREV (2) de se déplacer d'avant en arrière, appuyez sur le bouton SELECT (10) pour sélectionner l'élément de menu souhaité. Utilisez le bouton NEXT (8) et PREV (2) pour naviguer dans le sous-menu et utilisez le bouton SELECT (10) pour accéder à un nouveau sous-menu.

Maintenez la position pendant quelques secondes SELECT bouton (10) pour revenir au menu principal.

# MODE MUSIC

Dans le menu principal, sélectionnez MUSIC. NB: S'il n'y a pas de pistes audio enregistrées, l'écran affiche le message (Aucun fichier) "No Files!".

1.Appuyez sur NEXT (8) pour sélec 

44 tionner la piste suivante.<br>2. Appuyez sur la commande PREV (2) pour sélectionner la piste précédente. 3.Appuyez sur la touche PLAY / PAUSE (9)

pour démarrer la lecture du morceaux de musique.

4.Tout en jouant le

piste, appuyez sur

AJUSTEMENT DE VOLUME (6) et en utilisant les commandes PROCHAI 

NES (8) ou

PREV (2) pour augmenter ou diminuer le volume.

5.Appuyez sur la touche PLAY / PAUSE (9)

d'arrêter temporairement la lecture; appuyez à nouveau le bouton PLAY / PAUSE (9) pour la restaurer.

### CARD FOLDER

Avec la lecture arrêtée, appuyez sur la touche SELECT (10) et sélectionnez LOCAL / CARD FOLDER pour accéder au mode de navigation.

Sélectionnez la piste que vous souhaitez lire et appuyez sur la touche SELECT (10) sur la piste sélectionnée pour confirmer la

MPV 1728 SD

 $\infty$ 

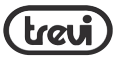

sélection et la sortie. Appuyez sur la touche PLAY / PAUSE (9) pour démarrer la lecture

### DELETE e DELETE ALL

Avec la lecture arrêtée, appuyez sur la touche SELECT (10) et sélectionnez SUP-PRIMER ou TOUT EFFACER FICHIER pour accéder au mode d'annulation.

Pour supprimer une seule piste, sélectionnez DELETE FILE, sélectionnez la piste que vous souhaitez supprimer et appuyez sur la touche SELECT (10). Sélectionnez "OUI" et appuyez sur la touche SELECT (10) pour confirmer la sélection et la sortie. Pour effacer toutes les pistes, sélection- nez DELETE ALL, sélectionnez "OUI"et appuyez sur la touche SELECT (10) pour confirmer votre choix et quitter.

### REPEAT

Pendant la lecture, appuyez sur la touche SELECT (10) et sélectionnez REPEAT pour ouvrir le mode de répétition.

Il y a six mode de répétition: Normal (lec- ture simple de toutes les pistes) Repeat One (Une répétition de la piste), le dos-

sier (lecture seul dossier), Repeat Folder (répéter en continu le dossier), Repeat All (répéter toutes les pistes ), aléatoire (lecture aléatoire des plages) Intro (lire les 10 premières secondes de la piste). Appuyez sur la touche SELECT (10) pour confirmer votre choix.

### EQUALIZER

Pendant la lecture, appuyez sur la touche SELECT (10) et sélectionnez l'élément EQUALIZER pour accéder au mode EQ. sept EQ modes sont disponibles: Naturel, Rock, Pop, Classique, Doux, Jazz et DBB. Appuyez sur la touche SELECT (10) pour confirmer votre choix.

### **REPLAY**

Cette fonction vous permet de répéter une piste particulière.

Pendant la lecture, appuyez sur la touche SELECT (10) et sélectionnez l'élément REPLAY MODE pour accéder au mode Replay.

1. Sélectionnez le REPLAY de l'article pour démarrer le mode rejouer; sur l'écran la lettre A

indicateur de répétition A-B clignote.

2.Appuyez sur la touche NEXT (8) indiquer le point où vous voulez pour commencer la répétition, la indicateur affiche la lettre B de répétition A-B commence à clignotant.

3.Appuyez sur la touche à nouveau NEXT (8) pour indiquer le point où vous voulez mettre fin à la répétition.

A ce stade, le détail de la piste sélectionnée commence à se répéter en conformité avec les délais indiqués dans les TIMES rubrique REPLAY dans le mode de lecture. Vous pouvez également spécifier l'intervalle en secondes entre les représentants et l'autre à REJOUER GAP voix,toujours dans le mode Replay.

**TEXTES (LIRYCS)**<br>Si le spectateur indicateur Lyrics (voir MU-SIC / mode MOVIE d'affichage de descrip-<br>tion) est vert, cela signifie qu'il ya le texte de la piste correspondante.

Pour voir le texte de la piste que vous écoutez de tenir un instant sur la touche SELECT (10).Appuyez à nouveau pour revenir à l'écran de lecture.

# MODE MOVIE

Dans le menu principal, sélectionnez VIDEO.

NB: S'il n'y a pas de pistes vidéo enregistrées, l'écran affiche le message (Aucun fichier) "No Files!".

1.Appuyez sur NEXT (8) pour sélec tionner la piste suivante.

2.Appuyez sur la commande PREV (2) pour sélectionner la piste précédente. 3.Appuyez sur la touche PLAY / PAUSE (9) pour démarrer la lecture du pistes vidéo.

4.Appuyez sur la touche PLAY / PAUSE

- (9) d'arrêter temporairement
- la lecture; appuyez à nouveau
- le bouton PLAY / PAUSE (9) pour la restaurer.

5. Pour arrêter la lecture, appuyez sur la bouton AJUSTEMENT

VOLUME (6) pour changer le

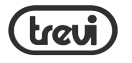

volume.

6.Appuyez sur la touche NEXT (8) augmenter le volume ou le bouton PREV (2) pour réduire le volume. 7. Re-appuyez sur la touche PLAY /<br>
PAUSE (9) de retourner à l'écran la lecture.

MODE CARD FOLDER, MODE DELETE e DELETE ALL, se reporter aux paragraphes correspondants du chapitre MODE MU- SIC

### MODE REPEAT

Avec la lecture arrêtée, appuyez sur la touche SELECT (10) et entrer dans le mode de répétition.

Il y a six mode de répétition: Normal (lecture simple de toutes les pistes) Repeat<br>One (Une répétition de la piste), le dossier (lecture seul dossier), Repeat Folder (répéter en continu le dossier), Repeat All (répéter toutes les pistes ), aléatoire (lecture aléatoire des plages) Intro (lire les 10 premières secondes de la piste). SUIVANTE Appuyez sur la touche (10) MENU pour confirmer votre choix.

### PROGRAMME DE CONVERSION VIDEO FILE

Avec le lecteur multimédia est fourni un CD-ROM dans le package. Le CD-ROM, vous trouverez un programme qui vous permet de convertir des fichiers vidéo déjà sur votre PC, avec les fichiers compatibles lecteur multimédia, de sorte qu'ils peuvent être stockés dans le lecteur pour la lecture.

Insérez le CD-ROM dans votre lecteur de PC et afficher son contenu. Le programme se trouve dans le dossier"AMV Converter Tool".

Le programme n'a pas installé sur le système, mais vous exécutez directement en lançant le fichier exécutable"amvtransform.exe".

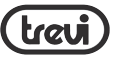

NB: pour accélérer le processus de conversion, vous pouvez copier directement le dossier sur votre PC.

### AMV CONVERTER TOOL

AMV Converter outil vous permet de convertir des fichiers vidéo en extension de fichier AMV, à jouer sur votre lecteur.

1.Dans le fichier d'entrée, importer les fichiers vidéo à partir convertir. Une fois importé, le fichier sera affiché, prêt pour la conversion.

2. Sous Fichier de sortie, sélectionnez le dossier où il ira pour positionner le fichier converti. 3. Sous Sortie info sont affiche des informations de fichier converti.

4. En sélectionnant le fichier de vous<br>active l'icône des paramètres. Ceci permet définir les paramètres de conversion.

NB: sous «Pixels d'AMV", sélectionnez la résolution "160x120" et sous "images par seconde", sélectionnez "milieu".

5. Pour convertir une presse de film un bouton, une fois avec le double flèche. au cours de la Conversion sera joué dans prévisualiser le film. sur la barre Les progrès sont transcodage le temps restant pour terminer la conversion en AMV.Une fois que le conversion, sera lancé le joueur dépose automatiquement AMV.

6. À ce stade, vous pouvez transférer le fichiers vidéo AMV sur votre lecteur.

# MODE RECORD (ENREGISTREUR

# VOCAL)

Dans le menu principal, sélectionnez RECORD.

1.Appuyez sur la touche PLAY / PAUSE

(9) pour commencer l'enregistrement.

2. Appuyez sur la touche PLAY / PAUSE (9) faire une pause l'enregistrement. 3. Appuyez et maintenez le bouton SELECTION (10) pour enregistrer le l'enregistrement.

### MODE CARD FOLDER VEIR MODE MUSIC

### MODE REC TYPE

Pour arrêter l'enregistrement, appuyez sur la touche SELECT (10) et sélectionnez REC TYPE pour sélectionner la qualité d'enregistrement.

quatre types d'échantillonnage sont disponibles: 32kbps, 64kbps, 128kbps et 256kbps.

Tous les enregistrements sont au format WAV.

# MODE VOICE

1.Appuyez sur NEXT (8) sélectionner la piste suivante.<br>2. Appuyez sur la commande PREV (2) pour sélectionner la piste précédente. 3.Appuyez sur la touche PLAY / PAUSE (9) pour démarrer la lecture du des enregistrements vocaux. 4.Appuyez sur la touche PLAY / PAUSE (9) d'arrêter temporairement la lecture; appuyez à nouveau  $\overline{P}$  bouton PLAY / PAUSE (9) pour la restaurer. 6.Appuyez sur ADJUST boutons VOLUME (6) et utilisez les touches NEXT (8) et PREV (2) pour régler la

volume.<br>7. Re-appuvez sur la touche PLAY / PAUSE (9) pour revenir à la lecture.

### MODE CARD FOLDER, DELETE FILE e DE-LETE ALL, REPEAT e REPLAY MODE VEIR MODE MUSIC

# MODE FM RADIO

Dans le menu principal, sélectionnez RADIO FM.

1.Appuyez sur NEXT (8) ou PREV (2) pour avancer ou reculer la curseur sur MPV

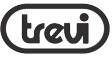

francaise

MPV 1728 SD

 $\triangle$ 

l'échelle de réglage. 2.Appuyez sur la touche PLAY / PAUSE (9) pour faire défiler les stations stocké.

NOTE: Pour écouter la radio, vous devez utiliser des écouteurs.

### SAVE

Sélectionnez Enregistrer pour enregistrer la station de radio que vous écoutez.

### RECORD

Sélectionnez RECORD pour enregistrer la station de radio que vous écoutez.

### DELETE

Sélectionnez DELETE pour supprimer la station de radio enregistrée.

## DELETE ALL

Sélectionnez DELETE ALL pour supprimer toutes les stations de radio enregistrées.

# AUTO SEARCH

50 Sélectionnez RECHERCHE AUTO pour rechercher automatiquement et enregistrer les 20 premières stations trouvées. Appuyez sur la touche PLAY / PAUSE (9) pour faire défiler les stations mémorisées. NB les stations mémorisées précédentes seront supprimées.

## NORMAL BAND

Sélectionnez BAND NORMAL pour sélectionner l'échelle de syntonisation européenne.

**JAPAN BAND<br>Sélectionnez JAPAN BAND pour sélection**ner l'échelle de syntonisation japonais.

# MODE PHOTO

Dans le menu principal, sélectionnez PHO-TO.

Cela va ouvrir le dossier avec les images.

1. Appuyez sur NEXT (8) ou PREV (2) pour sélectionner l'image que vous affichage.

2. Appuyez sur la touche PLAY / PAUSE

- (9) pour afficher l'image sélectionné.
- 3. Appuyez sur la touche à nouveau

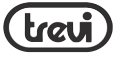

LECTURE / PAUSE (9) pour revenir à la vue dossier.

### MODE CARD FOLDER, DELETE FILE E DE-LETE ALL, VEIR MODALITÀ MUSIC

### PLAYBACK SET

Cette fonction vous permet de définir l'affichage des images dans un manuel ou automatique (diaporama). Sélection LECTURE AUTO vous sera de-

mandé de régler l'intervalle en secondes entre une image et l'autre.

# MODE SETUP

À partir du menu principal, sélectionnez SETUP pour accéder à la configuration de votre lecteur.

1. Appuyez sur la touche PREV (2) ou<br>NEXT (8) de sélectionner l'article plus tôt ou plus tard. 2.Appuyez sur la touche SELECT (10) pour accéder à l'élément sélectionné.

### CLOCK

Réglage année, mois, jour, heures, minutes et secondes.

1.Appuyez sur le bouton SETTING VOLUME (6), appuyez sur la touche PREC (2) ou NEXT (8) pour diminuer ou augmenter l'année.

2.Appuyez sur les boutons ADJUST VOLUME (6), appuyez sur le bouton PREV (2) ou NEXT (8) pour diminuer ou augmenter le mois.

3.Appuyez sur les boutons ADJUST VOLUME (6), appuyez sur la touche PREC (2) ou NEXT (8) pour diminuer ou augmenter la journée.

4.Appuyez sur les boutons ADJUST VOLUME (6), appuyez sur la touche PREC (2) ou NEXT (8) pour diminuer ou augmenter l'heure.

5.Appuyez sur les boutons ADJUST VOLUME (6), appuyez sur la touche PREC (2) ou NEXT (8) pour diminuer ou augmenter les minutes. 6.Appuyez sur ADJUST boutons

51 VOLUME (6), appuyez sur la touche PREC (2) ou NEXT (8) pour diminuer

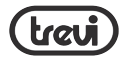

MPV 1728 SD

 $\frac{\cap}{\cap}$ 

ou augmenter les secondes. 7.Appuyez sur SELECTION (10) pour confirmer et la sortie.

### LCD Set

réglage de la durée de la lumière d'affi $ch \overline{a} \overline{a} \overline{e}$  (0 = toujours sur l'affichage).

Language réglage de la langue du menu.

Power off Pour régler le temps de sommeil

Memory Info Afficher la mémoire du lecteur utilisé.

Firmware Version Affiche la version du firmware.

# MODE E-BOOK

52

Dans le menu principal, sélectionnez E-**BOOK** 

Cela va ouvrir le dossier avec des fichiers

texte.

1.Appuyez sur NEXT (8) ou PREV (2) pour sélectionner le fichier texte à partir affichage.

2.Appuyez sur la touche PLAY / PAUSE (9) à reproduire le fichier texte sélectionné.

3.Appuyez sur la touche à nouveau LECTURE / PAUSE (9) pour revenir à la vue dossier.

### MODE CARD FOLDER, DELETE E DELETE ALL, VEIR MODE MUSIC

# MODE PLAYBACK SET

Cette fonction vous permet de régler l'affichage de la page du fichier texte dans un manuel ou automatique. Sélection LECTURE AUTO vous sera demandé de régler l'intervalle en secondes entre une page et un autre.

# DRIVER

L'installation de ces pilotes sur le CD-ROM est uniquement nécessaire pour l'utilisa-

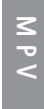

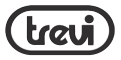

tion du lecteur sur Windows® 98 / 98SE.

### INSTALLATTION SOFTWARE DE UTILITIES

Le CD-ROM fourni est un programme qui comprend divers utilitaires.

Insérez le CD-ROM dans votre lecteur de PC et afficher son contenu.

Ouvrez le dossier"MP3set".

Lancez le fichier pour installer le paquet en italien "Msiit.msi".

Allez sur"Suivant"jusqu'à ce que l'installa- tion est terminée.

Après l'installation, allez dans Démarrer> Programmes> MP3 Player Utilities:

### AMV Converter

programme de conversion vidéo (voir le paragraphe MOVIE CONVERTER AMV ).

### AMV Player

Fichiers vidéo Joueur AMV.

### Media Manager

gestionnaire de fichiers.

### PLAYER MP3 UPGRADE TOOL

Programme pour effectuer la mise à jour du firmware du lecteur.<br>NB: Trevi S.p.A. Nous déclinons toute re-

sponsabilité pour tout dommage causé au lecteur MP3 en raison d'une mauvaise utilisation du programme / firmware.

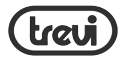

# SPÉCIFICATIONS TECHNIQUES

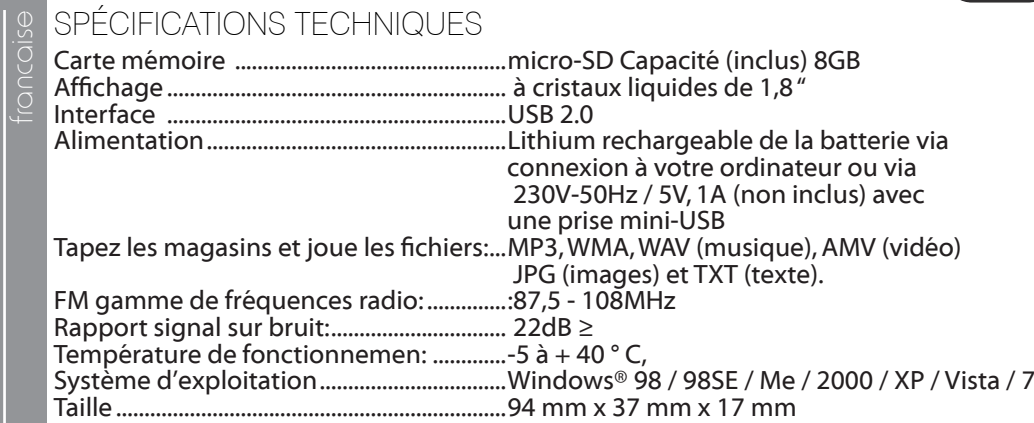

MPV 1728 SD

54

Ī

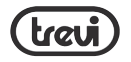

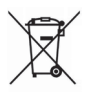

### UTILISATEURS INFORMATION conformément au décret législatif n ° 49 du 14 Mars, 2014 "La mise en œuvre de la directive 2012/19 / UE relative aux déchets d'équipements électriques et électroniques (DEEE)"

Ce symbole de poubelle sur roues sur le produit indique que, à la fin de sa durée de vie doit être collecté séparément des autres déchets. L'utilisateur doit donc prendre le contrôle à distance intègre les éléments essentiels qui ont obtenu à sa vie dans les centres de collecte différenciés appropriés pour les déchets électroniques et électro-technique, ou le retourner chez le concessionnaire lors de l'achat d'un nouvel appareil de type équivalent, en termes de un à un, ou un à zéro pour les équipements ayant plus côté de moins de 25 cm. collecte séparée appropriée pour l'équipement mis hors service pour le recyclage, le traitement et l'élimination respectueuse de l'environnement contribue à éviter les effets négatifs sur l'environnement et la santé humaine et favorise le recyclage des matériaux qui composent le produit. le dumping illégal du produit par l'utilisateur entraîne l'application des sanctions administratives prévues par le décret législatif n. Décret législatif n ° 49 du 14 Mars 2014.

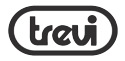

 $\begin{array}{ll}\n\text{BEDIENUNGSANLEITUNG} \n\end{array}$   $\begin{array}{ll}\n\text{Die in diesem Dokument enthalten} \\
\text{Qung geändert werden}.\n\end{array}$ Die in diesem Dokument enthaltenen Informationen können ohne vorherige Ankündigung geändert werden.

Dieses Dokument darf nicht reproduziert oder übertragen werden,weder teilweise noch in irgendeiner Weise, elektronisch oder mechanisch, noch fotokopiert, kopiert oder übersetzt in andere Sprachen für irgendeinen Zweck ohne die ausdrückliche Zustimmung des Herstellers.

Die Namen, Designs und eingetragenen Marken in diesem Handbuch sind Eigentum ihrer jeweiligen Besitzer. Lesen Sie diese Gebrauchsanweisung sorgfältig und befolgen Sie die Anweisungen sorgfältig, bevor Sie das Produkt verwenden.

Achtung! Unsachgemäßer Gebrauch der Batterie kann Explosionen oder Überhitzung der Batterie verursachen.

# WARNUNG FÜR DEN KORREKTEN GEBRAUCH DER AUFLADBAREN BATTERIE<sup>/</sup>

- Laden Sie den Akku bei einer Temperatur zwischen 5 °C und 35 °C auf.
	- Wenn der Ladevorgang abgeschlossen ist, wird dies mit einer Meldung angezeigt (siehe Benutzerhandbuch).
- Verlängern Sie die Ladung nicht über die angegebenen Zeiten hinaus, um Überhitzungsund Berstgefahr zu vermeideno.
- 
- Das Laden der Batterie über die angegebenen Zeiten hinaus oder eine längere<br>Inaktivität kann die Lebensdauer des Akkus verringern.
- Der Akku unterliegt einem Verschleiß und seine Kapazität nimmt allmählich ab.

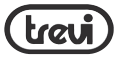

- Um die Lebensdauer der Batterie zu verlängern, verwenden Sie sie bei voller Ladung, bis sie vollständig entladen ist, und laden Sie sie dann vollständig auf, bevor Sie sie erneut verwenden.Durch das Aufladen einer Batterie, die nicht vollständig verbraucht ist,wird ihre Lebensdauer verkürzt.Wiederholen Sie in diesem Fall mehrmals den gesamten Lade- / Entladezyklus.
- Vermeiden Sie es, die Batterie über Nacht unter Last zu halten.

# INFORMATIONEN ZUM ENTFERNEN DER BATTERIE

### Achtung: Dieser Vorgang ist ausschließlich für spezialisiertes technisches Personal vorbehalten!

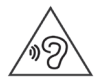

Um Hörschäden zu vermeiden, begrenzen Sie die Abhörzeit auf hohe Lautstärken.

# BATTERIE-ENTFERNUNGSVERFAHREN

- 1. Entfernen Sie die hinteren Möbelstücke und befreien Sie sie von den Fugen;
- 2. Suchen Sie die Batterie, die durch den Pfeil angezeigt wird;<br>3. Trennen Sie es und entfernen Sie es
- 3. Trennen Sie es und entfernen Sie es.

Unabhängig davon, welcher Batterietyp verbraucht ist, darf er nicht im Hausmüll, im Feuer oder im Wasser entsorgt werden.Jede Art von erschöpfter Batterie muss recycelt oder in speziellen Sammelzentren entsorgt werden.

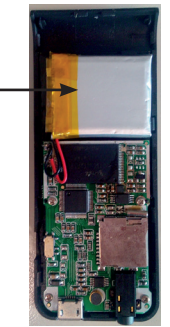

MPV

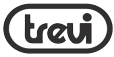

# Educed BESCHREIBUNG DER BEFEHLE<br>
1. Micro-SD-Karteneingabe<br>
2. <(PREV) / VOL-Taste<br>
3. Koofhörerbuchse

- Micro-SD-Karteneingabe
- 2. <(PREV) / VOL- Taste
- 3. Kopfhörerbuchse<br>4 Internes Mikrofon
- 4. Internes Mikrofon<br>5. Micro-USB-Buchse
- 5. Micro-USB-Buchse<br>6. VOLUME ADJUSTM
- 6. VOLUME ADJUSTMENT-Taste  $\vee$
- 7. POWER ON / OFF-Wahlschalter
- 8. Taste> (WEITER) / VOL +
- 9. Taste III (Wiedergabe / Pause)
- 10. SELECTION-NEXT MENU / VORHERIGE MENU-Taste  $\wedge$
- 11. Clip
- 12. 1,8" Display

# EINSETZEN DES MICRO SD

Legen Sie die microSD-Karte (im Lieferumfang enthalten) so ein, dass die Oberfläche (die zu beschreibende Seite) nach unten zeigt, und führen Sie sie vorsichtig in den Steckplatz ein, bis Sie ein Klicken hören.An diesem Punkt kann der Spieler Ihre Aufnahmen auf der Karte abspielen oder speichern.

58 Entfernen Sie die microSD-Karte, indem Sie dagegen drücken.

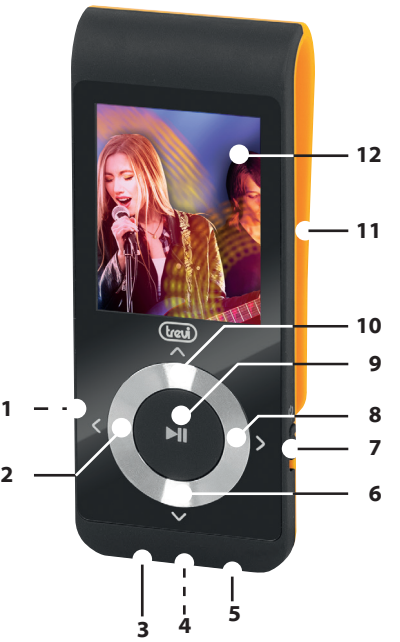

MPV 1728 SD

 $\triangle$ 

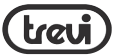

# ANSCHLUSS AN DEN PC UND ÜBERTRAGEN VON DATEIEN IN DER SPEICHERKARTE DES LESEGERÄTS + AKKU AUFLADEN

- 1. Setzen Sie das micro-SD (mitgeliefert) in den entsprechenden Steckplatz (1) ein.<br>2. Stecken Sie das mitgelieferte USB-Kabel in die USB-Buchse des Readers (5).
- 2. Stecken Sie das mitgelieferte USB-Kabel in die USB-Buchse des Readers (5).<br>2. Verbinden Sie das USB-Kabel mit einer USB-Buchse an Ibrem PC. Der
- 3. Verbinden Sie das USB-Kabel mit einer USB-Buchse an Ihrem PC.Der folgende Bildschirm erscheint auf dem Player-Display.
- 4. Kopieren Sie die Datei von Ihrem PC auf das Wechseldatenträgerlaufwerk, das nach dem Anschließen des Players an den PC erstellt wurde.
- Gleichzeitig wird die Batterie aufgeladen. Am Ende des Ladevorgangs zeigt das Batterielade-Symbol die volle Batterie an.
- 6. Trennen Sie den Player vom PC, indem Sie die Option"Hardware sicher entfernen"verwenden, da die Datei in der Software möglicherweise beschädigt ist und den normalen Betrieb des Players beeinträchtigt.

# ON/OFF

Stellen Sie den Schalter POWER ON / OFF (7) auf ON, der Player schaltet sich nach einigen Sekunden ein.Um den Player im Standby-Modus auszuschalten, drücken und halten Sie die Taste PLAY/PAUSE (9).Auf diese Weise bleiben die letzten ausgeführten Operationen im Speicher erhalten, jedoch mit einem Minimum an Batterieabsorption,wodurch die totale Entladung derselben in Kauf genommen werden kann. Um es wieder zu aktivieren, drücken Sie die PLAY / PAUSE-Taste (9) erneut.

deutsch

MPV

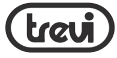

Um den Player auszuschalten, stellen Sie den Schalter POWER ON / OFF (7) auf OFF. Auf diese Weise ist die Batterieladung gesichert.

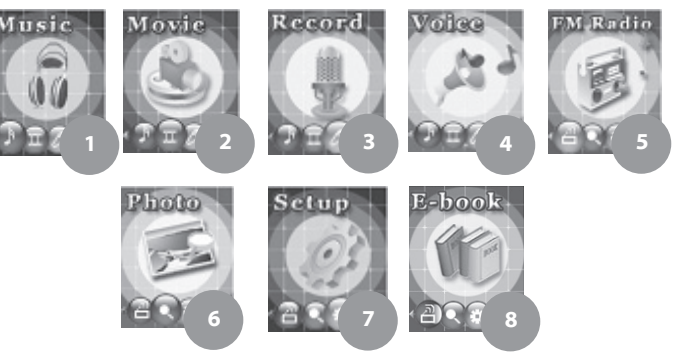

# HAUPTMENÜANZEIGE

- 1. MUSIK: MP3- und WMA-Audiodatei-Player<br>2. EO: AMV-Videodatei-Play
- 2. EO: AMV-Videodatei-Player<br>3. RECORD: Sprachaufzeichnu
- 3. RECORD: Sprachaufzeichnungsmodus<br>4. STIMME: Sprachaufnahme
- STIMME: Sprachaufnahme und WAV-Datei-Player
- 5. FM RADIO: FM-Radiomodus<br>6. FOTO: JPG-Bildbetrachter
- 6. FOTO: JPG-Bildbetrachter<br>7. SETUP:
- SETUP:
	- Systemparametereinstellungen
- 8. E-BOOK:TXT Textdateibetrachter

60

MPV 1728 SD

 $\subset$ 

# BESCHREIBUNG MUSIK- / FILMMODUS ANZEIGEN

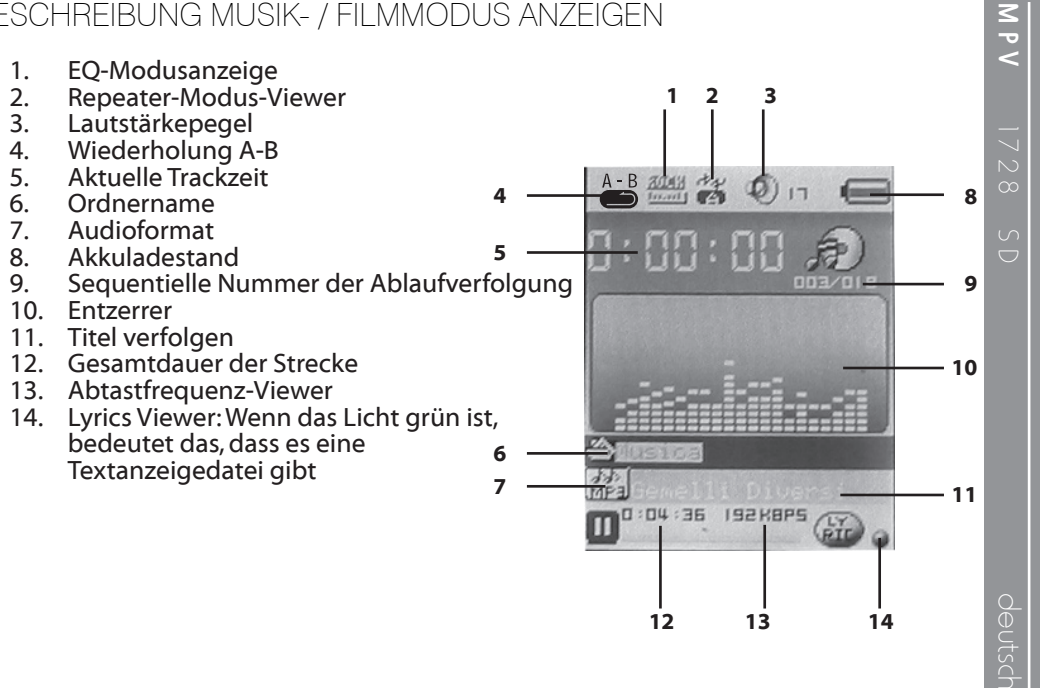

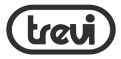

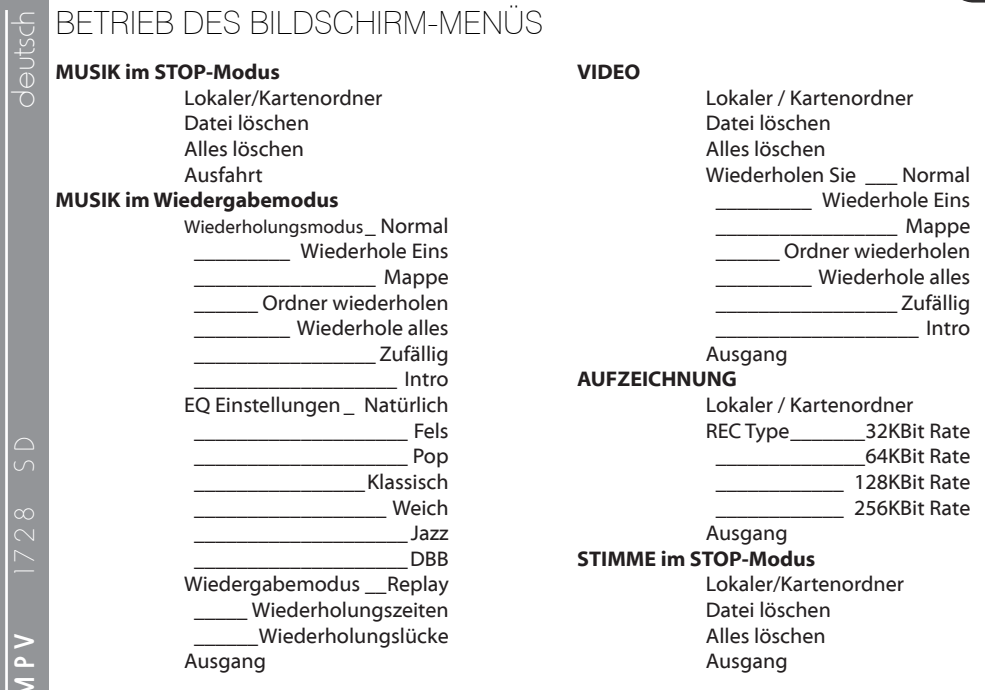

62

I

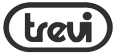

VOICE im PLAY - Modus WiederholenSie \_\_\_\_ Normal \_\_\_\_\_\_\_\_\_\_\_ iederhole Eins \_\_\_\_\_\_\_\_\_\_\_\_\_\_\_\_\_ Ordner \_\_\_\_\_\_ Ordner wiederholen \_\_\_\_\_\_\_\_\_ Wiederhole alles \_\_\_\_\_\_\_\_\_\_\_\_\_\_\_\_\_ Zufällig  $Intra$ Wiedergabemodus Replay Wiederholungszeiten Wiederholungslücke Ausgang FM RADIO Sparen Aufzeichnung Löschen Alles löschen Automatische Suche Normales Band Japan Band Ausgang **PHOTO** Lokaler/Kartenordner Wiedergabe setManual Replay \_\_\_\_\_\_\_\_\_\_\_ Automatische Wiederholung Datei löschen Alles löschen Ausgang KONFIGURATION Uhr LCD set Sprache Ausschalten \_\_ Ausschaltzeit \_\_\_\_\_\_\_\_\_\_\_\_ Schlafenszeit Speicherinfo Firmware version Firmware upgrade Ausgang E-BOOK im STOP-Modus siehe FOTO E-BOOK im PLAY - Modus Lesezeichen auswählen Lesezeichen löschen Lesezeichen hinzufügen

Ausgang

MPV

deutsch

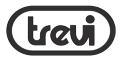

 $\frac{1}{5}$  ZUGANG ZUM HAUPTMENU<br> $\frac{1}{5}$  Stellen Sie sicher, dass Sie den Play<br> $\frac{1}{5}$  im Abschnitt **EIN / AUS** beschrieb Stellen Sie sicher, dass Sie den Player wie im Abschnitt EIN / AUS beschrieben eingeschaltet haben. Sie befinden sich automatisch im Hauptmenü. Drücken Sie die Tasten NEXT (8) und PREV (2), um vorwärts und rückwärts zu gehen, und drücken Sie die Taste ^ SELECT (10), um den gewünschten Menüpunkt au-

szuwählen.

Navigieren Sie mit den Tasten NEXT (8) und PREV (2) durch die Untermenüs und verwenden Sie die ^ SELECT-Taste (10), um auf ein neues Untermenü zuzugreifen. Halten Sie die ^ SELECTION-Taste (10) für einige Sekunden gedrückt, um zum Hauptmenü zurückzukehren.

# MUSIK - MODUS

Wählen Sie im Hauptmenü MUSIK. Hinweis: Wenn keine Audiospuren gespeichert sind, wird auf dem Display die Meldung "Keine Dateien!" (Keine Datei) angezeigt.

1. Drücken Sie den NEXT-Regler (8), um den nächsten Titel

auszuwählen.

- 2. Drücken Sie den PREV-Regler (2), um den vorherigen Titel auszuwählen.
- 3. Drücken Sie die Taste PLAY/ PAUSE(9) um die Wiedergabe der Musiktitel zu starten.
- 4. Drücken Sie während der Wiedergabe des Titels die Taste <sup>&</sup>lt; VOLUME ADJUSTMENT(6) und verwenden Sie die Tasten NEXT(8) order PREV(2) um die Lautstärke zu erhöhen oder zu verringern.<br>5 Drücken Sie die Taste PLAY/
- Drücken Sie die Taste PLAY/ PAUSE(9) um die Wiedergabe vorübergehend zu stoppen. Drücken Sie die PLAY/ PAUSE Taste(9) erneut, um sie zurückzusetzen.

### KARTENORDNER

∧ Wenn die Wiedergabe gestoppt ist, drücken Sie die SELECT-Taste (10) und wählen Sie LOCAL/CARD FOLDER, um den Navigationsmodus aufzurufen.

 $\subset$ 

 $\infty$ 

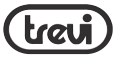

Wählen Sie den Titel, den Sie wieder- geben möchten, und drücken Sie die ^ SELECTIONTaste (10) erneut auf dem ausgewählten Titel, um Ihre Auswahl zu bestätigen und zu beenden. Drücken Sie die Taste PLAY/PAUSE (9), um die Wiedergabe zu starten.

### LÖSCHEN und ALLE LÖSCHEN

Wenn die Wiedergabe gestoppt ist, drücken Sie die <sup>&</sup>lt; SELECTION-Taste(10) und wählen Sie DELETE FILE order DELETE ALL, um in den Delete-Modus zu gelagen. Um eine einzelne Spur zu löschen,wählen Sie die Option DELETE FILE,wählen Sie die Spur aus, die Sie löschen möchten, und drücken Sie die Taste <sup>&</sup>lt; SELECTION(10). Wählen"YES"und drücken Sie erneut die Taste < SELECTION(10), um die Auswahl zu bestätigen und zu beenden. Um alle Titel zu löschen,wählen Sie den Eintrag ALLE LÖSCHEN,wählenSie"JA" und drücken Sie die Taste A SELECTION (10), um Ihre Auswahl zu bestätigen und zu beenden.

### Wiederholungsmodus

Drücken Sie während der Wiedergabe die Taste < SELECTION(10) und wählen Sie REPEAT, um den Wiederholungsmodus aufzurufen.

Es gibt sech Wiederholungsmodi Normal Ã (Einzelwiedergabe aller Titel),Wiederholung Eins (Einzeltitelwiederholung), Ordner (Einzelordnerwiedergabe),Wiederholungsordner (kontinuierliche Wiedergable des Ordners), Alle wiederholen<br>(alle wiederholen Titeln), Intro (Wiedergable der ersten 10 Sekunden des Titels). Drücken Sie die Taste <sup>&</sup>lt; SELECTION(10), um Ihre Auswahl zu bestätigen.

### EQUALIZER-MODUS

Drücken Sie während der Wiedergabe die Taste < SELECTION(10) und wählen Sie den Eintrag EQUALIZER, um in den Equalization-Modus zu gelangen. Sieben Entzerrungsmodi stehen zur Verfügung:Natural, Rock, Pop,Classic, Soft, Jazz und DBB.

erneut, um die Auswahl zu bestätigen.<br>05 Drücken Sie die Taste ^ SELECTION (10)

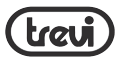

 $\frac{C}{D}$  Mit dieser unktion können Sie Details A<br>
⇒ einer Spur wiederholen.<br>
Drücken Sie während der Wiedergabe die<br>  $\overline{D}$  ∧ SFI FCTION-Taste (10) und wählen Sie einer Spur wiederholen.

^ SELECTION-Taste (10) und wählen Sie den Eintrag REPLAY MODE, um in den Replay-Modus zu gelangen.

- 1. Wählen Sie den Eintrag REPLAY, um den Wiederholungsmodus zu starten;Auf dem Display beginnt der Buchstabe A der Wiederholungsanzeige A-B zu blinken.
- 2. Drücken Sie die Taste NEXT (8), um den Punkt anzugeben, von dem aus Sie die Wiederholung starten möchten. Auf dem Display beginnt der Buchstabe B der

Wiederholungsanzeige A-B zu<br>blinken.<br>3 Drücken Sie erneut die TasteNF

Drücken Sie erneut die TasteNEXT<br>(8), um den Punkt anzugeben, an dem Sie die Wiederholung<br>beenden möchten

66 An diesem Punkt beginnen sich die Details des ausgewählten Titels entsprechend den im REPLAY TIMES-Eintrag im Wiedergabemodus angegebenen Zeiten zu wiederholen.Darüber hinaus ist es möglich, das Intervall in Sekunden zwischen einer Wiederholung und dem<br>anderen im REPLAY GAP-Flement anzuzeigen, wiederum innerhalb des Replay-Modus.

### TEXT VIEWER (LIRYCS)

Wenn die Anzeige"Lyrics Viewer"(siehe Beschreibung der Anzeige im MUSIC/ MOVIE-Modus) grün ist, bedeutet dies, dass der Text der entsprechenden Spur vorhanden ist. Um den Text des Titels anzuzeigen, den Sie gerade hören, halten Sie die Taste ^ SELECTION (10) einige Sekunden lang gedrückt.Drücken Sie die Taste erneut, um zum Wiedergabe- bildschirm zurückzukehren.

# FILM-MODUS

Wählen Sie im Hauptmenü VIDEO. NB: Wenn keine Videospuren gespeichert sind, wird auf dem Display die Meldung

MPV 1728 SD

MPV

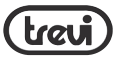

# **"Keine Dateien" angezeigt.**<br>Drücken Sie den NE)

- Drücken Sie den NEXT-Regler (8), umden nächsten Titel au szuwählen.
- 2. Drücken Sie den PREV-Regler (2), um den vorherigen Titel au szuwählen.
- 3. Drücken Sie die Taste PLAY / PAUSE (9), um die Wiedergabe der Videospuren zu starten.
- 4. Drücken Sie die TastePLAY/ PAUSE (9), um die Wiedergabe vorübergehend zu stoppen. Drücken Sie die PLAY/PAUSE- Taste (9) erneut, um sie zurückzusetzen.<br>5. Wenn die Wiede
- Wenn die Wiedergabe gestoppt ist, drücken Sie die Taste VOLUME ADJUSTMENT (6) zur Bearbeitung und Lautstärke.<br>6. Drücken Sie die Taste NEXT (8).
- km die Lautstärke zu erhöhen,<br>oder die Taste PREV (2), um die<br>Lautstärke zu verringern.<br>7 Drücken Sie die Taste PLAY/
- Drücken Sie die Taste PLAY/ PAUSE (9) erneut, um den

Wiedergabebildschirm<br>zu verzieren.

KARTENFOLDERMODUS, LÖSCHMO-<br>DUS und ALLE LÖSCHEN, siehe die entsprechenden Abschnitte im Kapitel MUSIKMODUS.

### Wiederholungsmodus

Wenn die Wiedergabe gestoppt ist, drücken Sie die taste <sup>&</sup>lt; SELECTION(10) und geben Sie den Repeat-Modus Ein. Es gibt sechs Wiederholungsmodi:Normal (Einzelwiedergabe aller Spuren), Repeat One (Einzelspurwiederholung), Folder (Einzelordnerwiedergabe), Repeat Folder (kontinuierliche Ordnerwiederholung), Repeat All (Alle Titel wiederholen) ), Random (Zufallswiedergabe von Titeln), Intro (Wiedergabe der ersten 10 Sekunden von Tr Steel).Drücken Sie die Taste ^ NEXT MENU (10), um Ihre Auswahl zu bestäti- gen.

### VIDEO DATEIEN UMBAUPROGRAMM VIDEO

deutsch

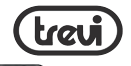

 $\begin{array}{c}\n\bigoplus\\
\bigoplus\\
\bigoplus\\
\bigoplus\\
\bigoplus\\
\bigoplus\\
\bigoplus\\
\bigoplus\\
\bigoplus\\
\bigoplus\\
\bigoplus\\
\bigoplus\\
\bigoplus\\
\bigoplus\\
\bigoplus\\
\bigoplus\\
\bigoplus\\
\bigoplus\\
\bigoplus\\
\bigoplus\\
\bigoplus\\
\bigoplus\\
\bigoplus\\
\bigoplus\\
\bigoplus\\
\bigoplus\\
\bigoplus\\
\bigoplus\\
\bigoplus\\
\bigoplus\\
\bigoplus\\
\bigoplus\\
\bigoplus\\
\bigoplus\\
\bigoplus\\
\big$ im Lieferumfang enthalten.In der CD-ROM finden Sie ein Programm, mit dem Sie Videodateien, die bereits auf Ihrem PC vorhanden sind, in einer Reihe mit dem Media Player kompatibel konvertieren können, so dass Sie sie im Player speichern und dann abspielen können. Legen Sie die CD-ROM in das Lesegerät Ihres PC ein und zeigen Sie deren Inhalt an. Das Programm befindet sich im Ordner "AMV Converter Tool". Das Programm ist nicht im System installiert, sondern läuft direkt durch Ausführen der ausführbaren Datei "amvtransform.exe".

NB: Um den Konvertierungsvorgang zu beschleunigen, ist es ratsam, den Ordner direkt auf Ihrem PC zu kopieren.

### AMV-KONVERTERWERKZEUG

Mit AMV Converter Tool können Sie<br>Videodateien in Dateien mit der AM-VErweiterung umwandeln, die auf Ihrem Player wiedergegeben werden.

- 1. Importieren Sie unter Eingabedatei die zu konvertierende Videodatei.Nach dem Import wird die Datei zur Umwandlung in die Liste hinzugefügt.
- 2. Wählen Sie unter Ausgabedatei den Ordner aus, in<br>dem die konvertierte Datei positioniert werden soll.<br>3. Die Informationen in der
- 3. Die Informationen in der konvertierten Datei werden im<br>Eintrag Ausgabeinfo angezeigt.
- 4. Wenn Sie die Datei aus der Liste auswählen, wird das Einstellungssymbol aktiviert.Dies ermöglicht die Einstellung der Konvertierungspa rameter.

### NB: unter "Pixel of AMV" wählen Sie die Auflösung "160x120" und wählen Sie "Mittel" unter "Frames pro Sekunde".

5. Um einen Film zu konvertieren, drücken Sie einmal auf den

MPV 1728 SD

 $\overline{\mathsf{z}}$ 

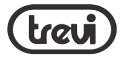

Doppelpfeil. 2 . Das Video wird während der Konvertierung in der Vorschau angezeigt.Auf der Transcoding- Progress- Leiste wird die verbleibende Zeit angezeigt, um die Konvertierung in AMV zu beenden. Sobald die Konvertierung abgeschlossen ist, startet der AMV-Dateiplayerauto matisch<br>6 An dieser Stelle können Sie die

AMV Videodatei auf Ihren Player<br>übertragen.

# AUFZEICHNUNGSMODUS (SPRACHREKORDER)

Wählen Sie im Hauptmenü RECORD.

- Drücken Sie die PLAY/PAUSE- Taste (9), um die Aufnahme zu starten.<br>Drücker
- 2. Drücken Sie dieTastePLAY/PAUSE (9), um die Wiedergabe anzuhalten Registrierung.
- $3.$  Halten Sie die Taste  $\wedge$  SELECTION

(10) gedrückt, um die Aufnahme<br>zu speichern.

### CARD FOLDER MODE siehe den entsprechenden Abschnitt im Kapitel MUSIC MODE.

### REC-TYP-MODUS

Wenn die Aufnahme gestoppt ist, drücken Sie die Taste ^ SELECTION (10) und wählen Sie REC TYPE, um die Aufnahmequalität auszuwählen. Es gibt vier Arten von Sampling: 32 kbps, 64 kbps, 128 k bps und 256 kbps.

Alle Aufnahmen sind im WAV-Format.

# SPRACHMODUS (SPRACHAUFNAHME SPIELEN)

Hinweis:Wenn keine Audiospuren gespeichert sind, wird auf dem Display die Meldung "Keine Dateien!" (Keine Datei) angezeigt.

1. Drücken Sie den NEXT-Regler (8), um den nächsten Titel auszuwählen.

deutsch

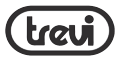

- 2. Drücken Sie den PREV-Regler (2),<br>
um den vorherigen Titel<br>
auszuwählen.<br>
3. Drücken Sie die TastePLAY/PAUSE
- 3. Drücken Sie dieTastePLAY/PAUSE (9), um die Wiedergabe der Sprachaufnahmen zu starten.
- 4. Drücken Sie die TastePLAY/PAUSE (9), um die Wiedergabe vorübergehend zu stoppen. Drücken Sie die PLAY /PAUSE-<br>Taste (9) erneut, um sie zurückzusetzen.<br>5. Drücken Sie die
- 5. Drücken Sie die Taste VOLUME ADJUSTMENT (6) und stellen Sie mit den Tasten NEXT (8) und PREV (2) die Lautstärke ein.<br>6 Drücken Sie die PLAY
- Drücken Sie die PLAY / PAUSE- Taste (9) erneut, um zur Wiedergabe zurückzukehren.

### CARD FOLDER, DELETE FILE und DELETE ALL, REPEAT und REPLAY MODE MODE, siehe die entsprechenden Abschnitte im Kapitel MUSIC MODE.

# FM - RADIOMODUS

Wählen Sie im Hauptmenü FM RADIO.

- 1. Drücken Sie die Tasten NEXT (8) oder PREV (2), um den Cursor auf der Abstimmskala vorwärts oder rückwärts zu bewegen.<br>2. Drücken Sie c
- Drücken Sie die TastePLAY/PAUSE (9), um durch die gespeicherten Sender zu blättern.

NB: Um Radio hören zu können, müssen Sie die Kopfhörer benutzen.

### SPEICHERMODUS

Wählen Sie SPEICHERN, um den Radiosender zu speichern, den Sie gerade hören.

### AUFZEICHNUNGSMODUS

Wählen Sie RECORD, um den Radiosender aufzunehmen, den Sie gerade hören.

# LÖSCHEN MODUS

Wählen Sie LÖSCHEN, um den

 $\curvearrowright$  $\Omega$ 

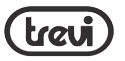

gespeicherten Radiosender zu löschen.

### MODUS ALLE LÖSCHEN

Wählen Sie ALLE LÖSCHEN, um alle gespeicherten Radiosender zu löschen.

### AUTOMATISCHE SUCHE

Wählen Sie AUTO SEARCH, um einen automatischen Scan durchzuführen und die ersten 20 gefundenen Sender zu spei- chern.Drücken Sie die Taste PLAY / PAUSE (9), um durch die verschiedenen gespei- cherten Sender zu blättern.

# NB Die zuvor gespeicherten Sender wer- den gelöscht.

### NORMALER BANDMODUS

Wählen Sie NORMAL BAND, um die europäische Abstimmskala auszuwählen.

### JAPAN - BAND - MODUS

Wählen Sie JAPAN BAND, um den japanischen Abstimmbereich auszuwählen.

# FOTOMODUS (JPG BILDBETRACHTER)

Wählen Sie aus dem Hauptmenü PHOTO.

Der Ordner mit den vorhandenen Bildern wird angezeigt.

- 1. Drücken Sie die Tasten NEXT (8) oder PREV (2), um das Bild auszuwählen, das angezeigt werden soll.
- 2. Drücken Sie die TastePLAY/PAUSE (9), um das ausgewählte Bild anzuzeigen.
- 3. Drücken Sie diePLAY/PAUSE-Taste (9) erneut, um zur Ordneranzeige zurückzukehren.

### CARD FOLDER, DELETE FILE und DELETE ALL MODE, siehe die entsprechenden Abschnitte im Kapitel MUSIKMODUS

 $\overline{\mathbf{C}}$ 

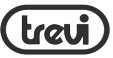

 $\begin{array}{ll}\n&\textcircled{H} & \text{WIEDERGABE} \\
&\textcircled{H} & \text{Mitt dieser Funktion können Sie die Anzeitige von Bildern im manuellen oder} \\
&\textcircled{H} & \text{automatische Modus (Diashow) einstel-}\n\end{array}$ automatischen Modus (Diashow) einstel- len.Wenn Sie AUTO PLAY wählen,werden Sie aufgefordert, das Intervall in Sekunden zwischen zwei Bildern einzustellen.

# EINRICHTUNGSMODUS

Wählen Sie im Hauptmenü SETUP, um auf die Konfiguration Ihres Players zuzugreifen.

- 1. Drücken Sie die Tasten PREV (2) oder NEXT (8, um das vorherige oder nächste Element auszuwählena.
- 2. Drücken Sie die Taste ^ SELECTION (10), um auf das ausgewählte Element zuzugreifen.

# Clock

72

Stellen Sie Jahr, Monat, Tag, Stunden, Minuten und Sekunden ein.

Drücken Sie die Taste V VOLUME

 ADJUST (6), und drücken Sie die Taste PREV (2) oder NEXT (8), um das Jahr zu verringern oder zu

- erhöhen.<br>2 Drücken 2. Drücken Sie die Taste V VOLUME ADJUSTMENT (6), und drücken Sie die Taste PREV (2) oder NEXT (8), um den Monat zu verringern oder zu erhöhen.<br>3. Drücken Sie die T
- Drücken Sie die Taste V VOLUME ADJUSTMENT (6), und drücken Sie die Taste PREV (2) oder NEXT (8), um den Tag zu verringern oder zu erhöhen.<br>4 Drücken Sie die Ta
- Drücken Sie die Taste V VOLUME ADJUSTMENT (6), und drücken Sie die Taste PREV (2) oder NEXT (8), um die Zeit zu verringern oder zu erhöhen.<br>5 Drücken Sie
- Drücken Sie die Taste V VOLUME ADJUSTMENT (6), und drücken Sie die Taste PREV (2) oder NEXT (8), um die Minuten zu verringern oder zu erhöhen.<br>6 Drücken Sie die T
- 6. Drücken Sie die Taste ∨ VOLUME

 $\bigcap$
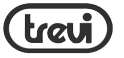

ADJUSTMENT(6), und drücken Sie<br>die Taste PREV (2) oder NEXT (8),<br>um die Sekunden zu verringern<br>oder zu erhöhen.<br>7 Drücken Sie die Taste ^

Drücken Sie die Taste ^ SELECTION (10), um zu bestätigen und zu beenden.

#### LCD Set

Anzeige Leuchtdauereinstellung (0 <sup>=</sup> Anzeige immer an).

# Sprache

Menüsprache Einstellung.

# Ausschalten

Einstellen der automatischen Ausschaltzeit

## Speicherinfo

Sehen Sie sich die Erinnerung an den verwendeten Player an.

Firmware Version Zeigen Sie die Firmware-Version an.

# E-BUCH-MODUS (TXT TEXT DATEI-VIEWER))

Wählen Sie aus dem Hauptmenü E-BOOK. Der Ordner mit den vorhandenen Textdateien wird angezeigt.

- Drücken Sie die Tasten NEXT(8) order PREV(2), um die Textdatei auszuwählen, die angezeigt werden soll.
- 2. Drücken Sie die Taste PLAY/ PAUSE(9), um die ausgewählte Textdatei abzuspielen.<br>Thrücken Sie die PLAY/F
- 3. Drücken Sie die PLAY/PAUSE Taste (9) erneut, um zur Ordneranzeige zurückzukehren.

KARTENFOLGE, LÖSCHEN UND LÖSCHEN ALLEN MODUS, siehe die entsprechenden Abschnitte im Kapitel MUSIKMODUS

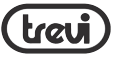

## WIEDERGABEMODUS EINST

Mit dieser Funktion können Sie die Textseitenanzeige im manuellen oder automatischen Modus einstellen.Wenn Sie AUTO PLAY wählen,werden Sie aufgefordert, das Intervall in Sekunden zwischen den Seiten einzustellen.

# TREIBERINSTALLATION

Die Installation der auf der CD-ROM vorhandenen Treiber ist nur für die Verwendung des Readers unter Windows® 98/98SE erforderlich.

# UTILITY SOFTWARE INSTALLATION

Auf der mitgelieferten CD-ROM befindet sich ein Programm, das verschiedene Utilities enthält.

Legen Sie die CD-ROM in das Lesegerät Ihres PC ein und zeigen Sie deren Inhalt an. Öffnen Sie den Ordner"MP3set".Starten Sie die Datei für die Installation des Schnullers "Msiit.msi" in Italienisch. Gehen Sie"Weiter"bis die Installation abgeschlossen ist.

Gehen Sie nach der Installation zu Start> Programme> MP3 Player Utilities:

#### AMV Konverter

Video-Konvertierungsprogramm (siehe Abschnitt AMV CONVERTER TOOL im Kapitel MOVIE MODE).

## AMV Spieler

AMV-Videodatei-Player.

## Medienmanager

Dateimanager.

# MP3 Player Upgrade-Tool

Programm zum Aktualisieren der Firmwa- re des Players.

NB: Trevi S.p.A. lehnt jegliche Haftung für dung des Programms/der Firmware am MP3- Player verursacht werden.

MPV 1728 SD

 $\cap$ 

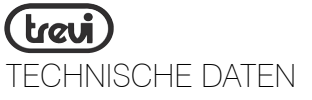

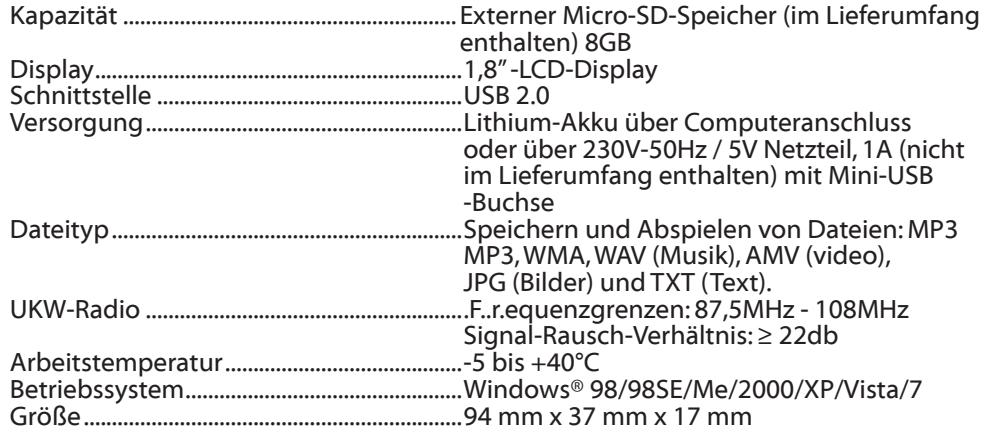

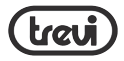

# deutsch

#### INFORMATION FÜR BENUTZER gemäß Gesetzesdekret Nr. 49 vom 14. März 2014 "Umsetzung der Richtlinie 2012/19 / EU über Elektro- und Elektronik-Altgeräte (EAG)"

Das Symbol für den gekreuzten Abfallbehälter am Gerät weist darauf hin, dass das Produkt am Ende seiner Nutzungsdauer getrennt von anderen Abfällen gesammelt werden muss.Der Benutzer muss daher confe-rire das Gerät integriert die wesentlichen Komponenten das Ende des Lebens auf die entsprechenden differenzierten Sammelstellen für elektronische und elektrotechnische Abfälle erreicht, oder senden Sie es an den Händler zum Zeitpunkt der Anschaffung neuer Geräte gleichwertiger Art, in eins zu eins oder 1 zu null für Geräte mit einer Seite größer als 25 cm.Die angemessene, getrennte Sammlung für die nachfolgende der stillgelegte Anlagen zur Verwertung, Behandlung und umweltgerechten Entsorgung trägt mögliche negative Auswirkungen auf die Umwelt zu vermeiden und auf die Gesundheit und begünstigt das Recycling der Materialien, aus denen das Gerät hergestellt wird. Die illegale Entsorgung des Produkts durch den Benutzer beinhaltet die Anwendung von Verwaltungssanktionen gemäß Gesetzesdekret Nr.Gesetzesdekret Nr. 49 vom 14. März 2014.

TREVI verfolgt eine Politik der kontinuierlichen Forschung und Entwicklung, daher können die Produkte von den beschriebenen Eigenschaften abweichen.

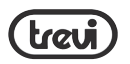

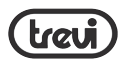

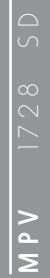

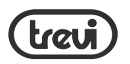

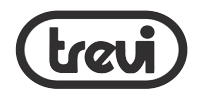

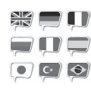

- EN If you will not find your language on the instruction manual,
	- please go on our website www.trevi.it to find it
- FR Si vous ne trouverez pas votre langue sur le mode d'emploi,

 veuillez vous visiter sur notre site Web www. trevi.it de le trouver

DE Wenn Sie Ihre Sprache auf die Bedienungsanleitung nicht finden,

> gehen Sie bitte auf unsere Webseite www.trevi. it zu finden

ES Si no encuentras tu idioma en el manual de instrucciones,

por favor vaya a nuestra página web www.trevi. it se encuentra

PT Se você não vai encontrar sua língua sobre o manual de instruções, por favor, vá em nosso site www.trevi.it para encontrá-lo

Dichiarazione di conformità UE semplificata Il fabbricante TREVI S.p.a. dichiara che il tipo di apparecchiatura radio MPV 1728 SD

é conforme alla direttiva 2014/53/EU.

Il testo completo della dichiarazione di conformità UE è disponibile al seguente indirizzo internet:

#### https://www.trevi.it/dms/zidi/TREVI/DOCMPV1728SD.pdf

Simplified EU Declaration Of Conformity Hereby TREVI S.p.a declares that the radio equipment type "Mini Video, MP3, Radio player with clip" model MPV 1728 SD is in compliance with Directive 2014/53/EU.

The full text of the EU declaration of conformity is available at the following internet address

https://www.trevi.it/dms/zidi/TREVI/DOCMPV1728SD.pdf

Trevi S.p.A.- Strada Consolare Rimini-San Marino, 62 47924 Rimini (RN) Italy www.trevi.it - email:info@trevi.it

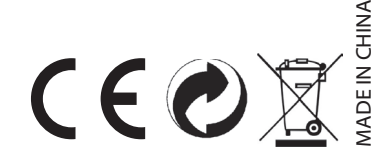